# **SLOVENSKÁ TECHNICKÁ UNIVERZITA V BRATISLAVE FAKULTA CHEMICKEJ A POTRAVINÁRSKEJ TECHNOLÓGIE**

# **RIADENIE VYBRANÉHO TECHNOLOGICKÉHO PROCESU V RIADIACOM SYSTÉME FOXBORO**

## **DIPLOMOVÁ PRÁCA**

FCHPT-5414-28062

**2010 Bc. Zuzana Jakubcová**

# **SLOVENSKÁ TECHNICKÁ UNIVERZITA V BRATISLAVE FAKULTA CHEMICKEJ A POTRAVINÁRSKEJ TECHNOLÓGIE**

# **RIADENIE VYBRANÉHO TECHNOLOGICKÉHO PROCESU V RIADIACOM SYSTÉME FOXBORO**

## **DIPLOMOVÁ PRÁCA**

FCHPT-5414-28062

Študijný program: automatizácia a informatizácia v chémii a potravinárstve Číslo a názov študijného odboru: 5.2.14 automatizácia Školiace pracovisko: Bratislava Vedúci záverečnej práce/školiteľ: Ing. Katarína Matejičková

**Bratislava 2010 Bc. Zuzana Jakubcová**

Slovenská technická univerzita v Bratislave Oddelenie informatizácie a riadenia procesov

Fakulta chemickej a potravinárskej technológie Akademický rok: 2009/2010 Evidenčné číslo: FCHPT-5414-28062

# ZADANIE DIPLOMOVEJ PRÁCE

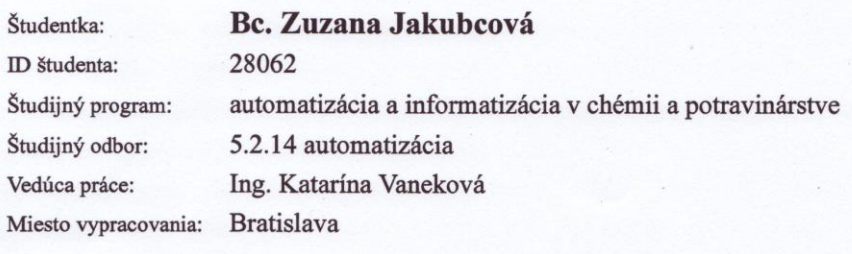

Názov práce:

#### Riadenie vybraného technologického procesu v riadiacom systéme **FOXBORO**

Špecifikácia zadania:

Vytvorenie modelu technologického procesu v ICC v riadiacom systéme FOXBORO. Vytvorenie užívateľských obrazoviek pre vytvorený proces. Využitie nástrojov priemyselného riadiaceho systému FOXBORO na riadenie modelu technologického procesu, programovanie bezpečnostných a riadiacich prvkov systému FOXBORO.

Rozsah práce:

Riešenie zadania práce od: 15.02.2010 Dátum odovzdania práce: 22.05.2010

65

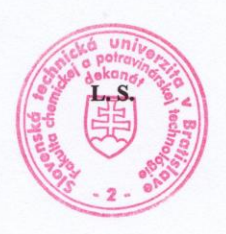

prof. Ing. Miroslav Fikar, DrSc. Garant študijného programu

falubcova

Bc. Zuzana Jakubcová Študentka

prof. Ing. Miroslav Fikar, DrSc. Vedúci pracoviska

Ďakujem vedúcej diplomovej práce Ing. Kataríne Matejičkovej za pomoc pri získavaní znalostí o priemyselnom riadiacom systéme FOXBORO, ako aj za vedenie, cenné rady a pripomienky, ktoré mi poskytla pri vypracovaní diplomovej práce.

## **Súhrn**

Diplomová práca sa zaoberá riadením sústavy dvoch výmenníkov tepla a to súprudového rúrkového výmenníka tepla a výmenníka tepla s ohrevom za pomoci priemyselného riadiaceho systému FOXBORO. Riadenie je uskutočnené pomocou kaskádového riadenia s adaptívnym a bez adaptívneho regulátora.

V diplomovej práci je zahrnutý súčasný stav riešenia kaskádového a adaptívneho riadenia doma i v zahraničí a ciele práce. Časť metodika práce a metódy skúmania pozostáva z vytvorenia modelu sústavy výmenníkov tepla, návrhom regulátorov a zapojením príslušných regulátorov do kaskády ako aj pridanie adaptívneho regulátora. Taktiež sa zaoberá samotným riadiacim systémom FOXBORO, popisom použitých blokov a vizualizácie daného systému.

Kľúčové slová: riadiaci systém FOXBORO, súprudový rúrkový výmenník tepla, výmenník tepla s ohrevom, kaskádové riadenie

## **Abstrakt**

Thesis is focused on controling system of two heat exchangers, tube heat exchanger and flow-heater by industrial control system FOXBORO. Control is accomplished by a cascade control with adaptive and without adaptive controller.

In thesis is implied actual state of solving cascade and adaptive control and main goals of the work. The part methods of work and methods of invesigations consists of creation model of system of two heat exchangers, projection of controllers and conection these controllers to cascade and conection of adaptive controller. In thesis is also conserned with industrial control system FOXBORO, characterization of used compounds and vizualization of given system.

Key words: control system FOXBORO, tube heat exchanger, flow-heater, cascade control

# Obsah

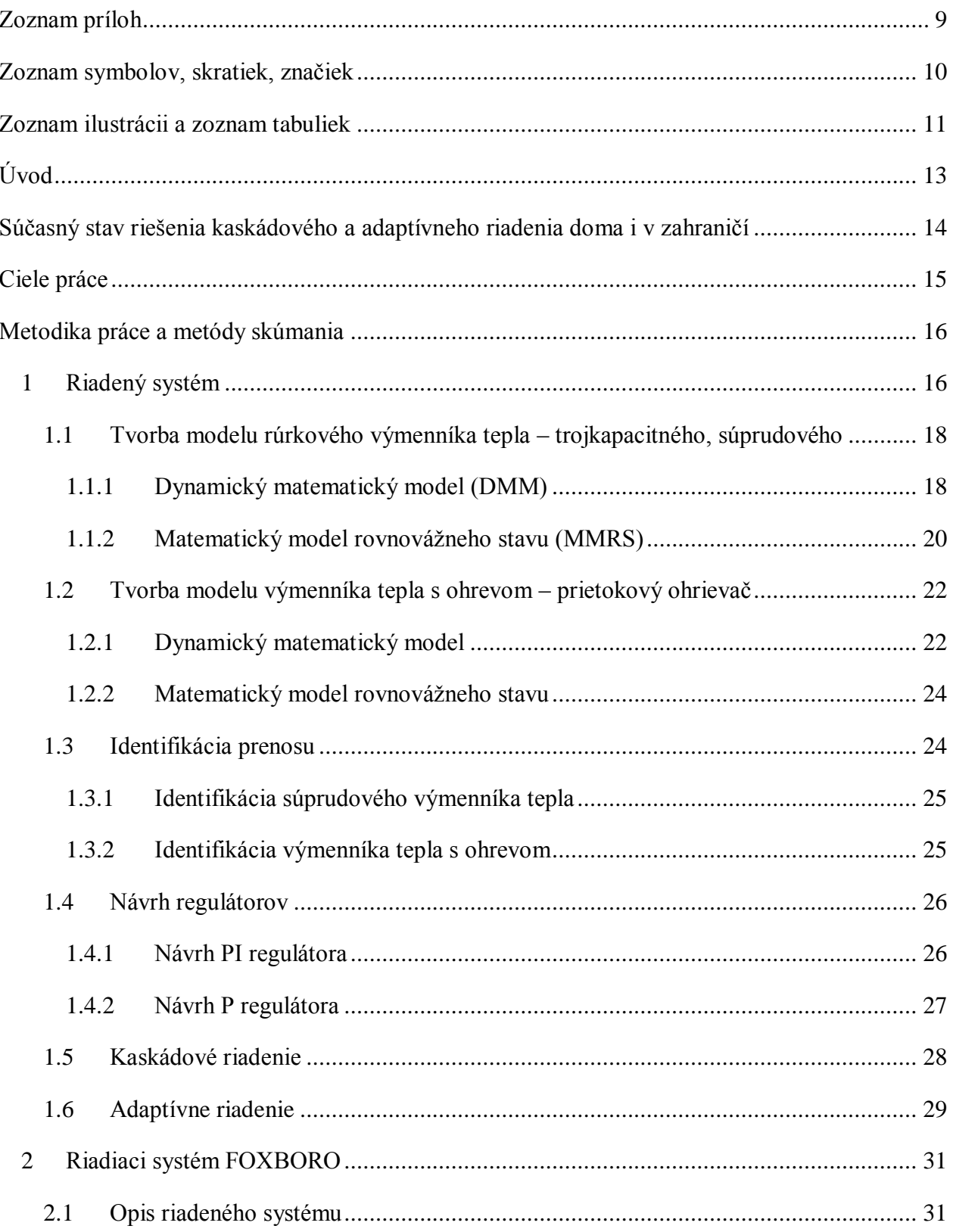

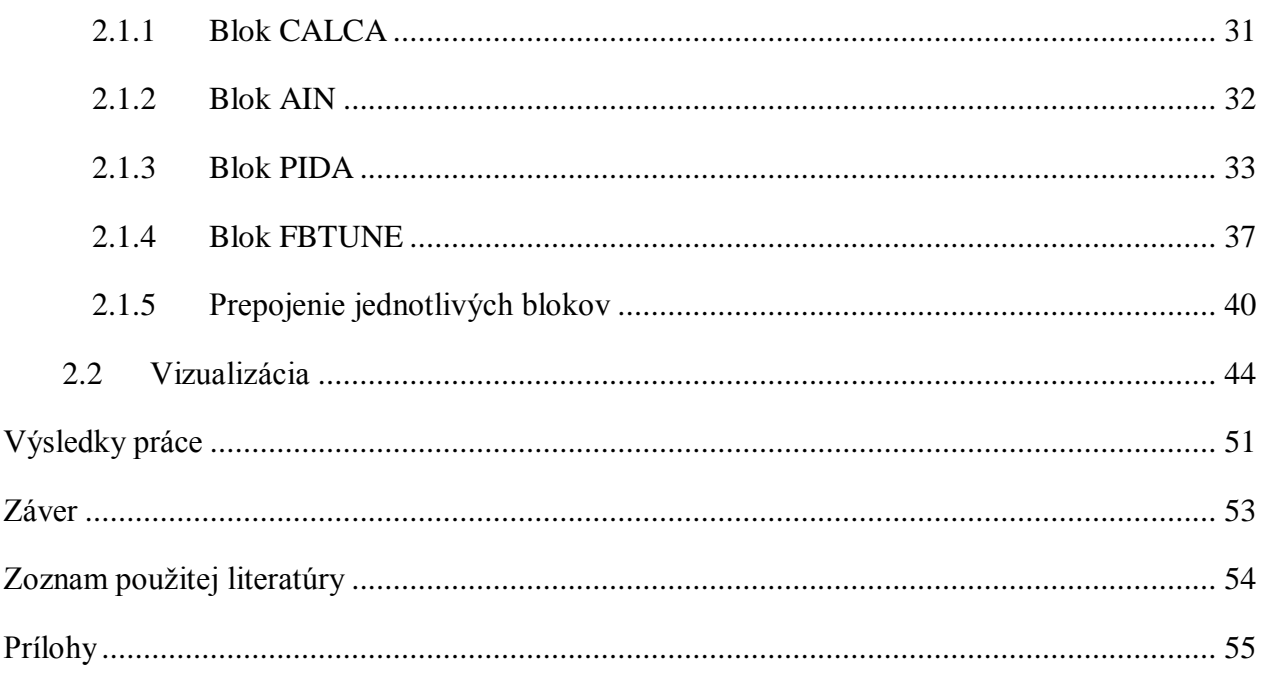

# <span id="page-8-0"></span>Zoznam príloh

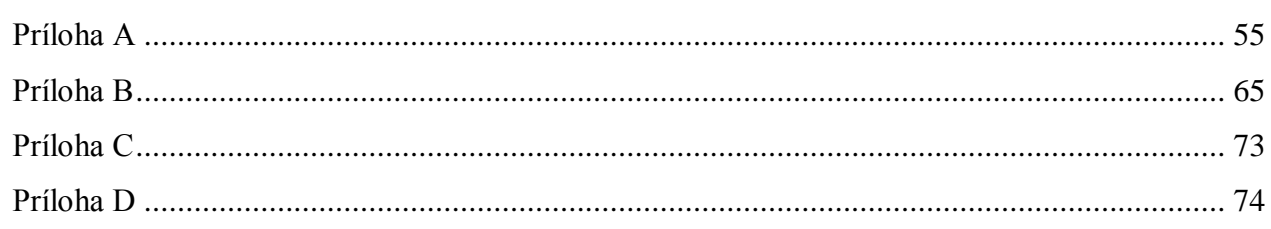

# <span id="page-9-0"></span>**Zoznam symbolov, skratiek, značiek**

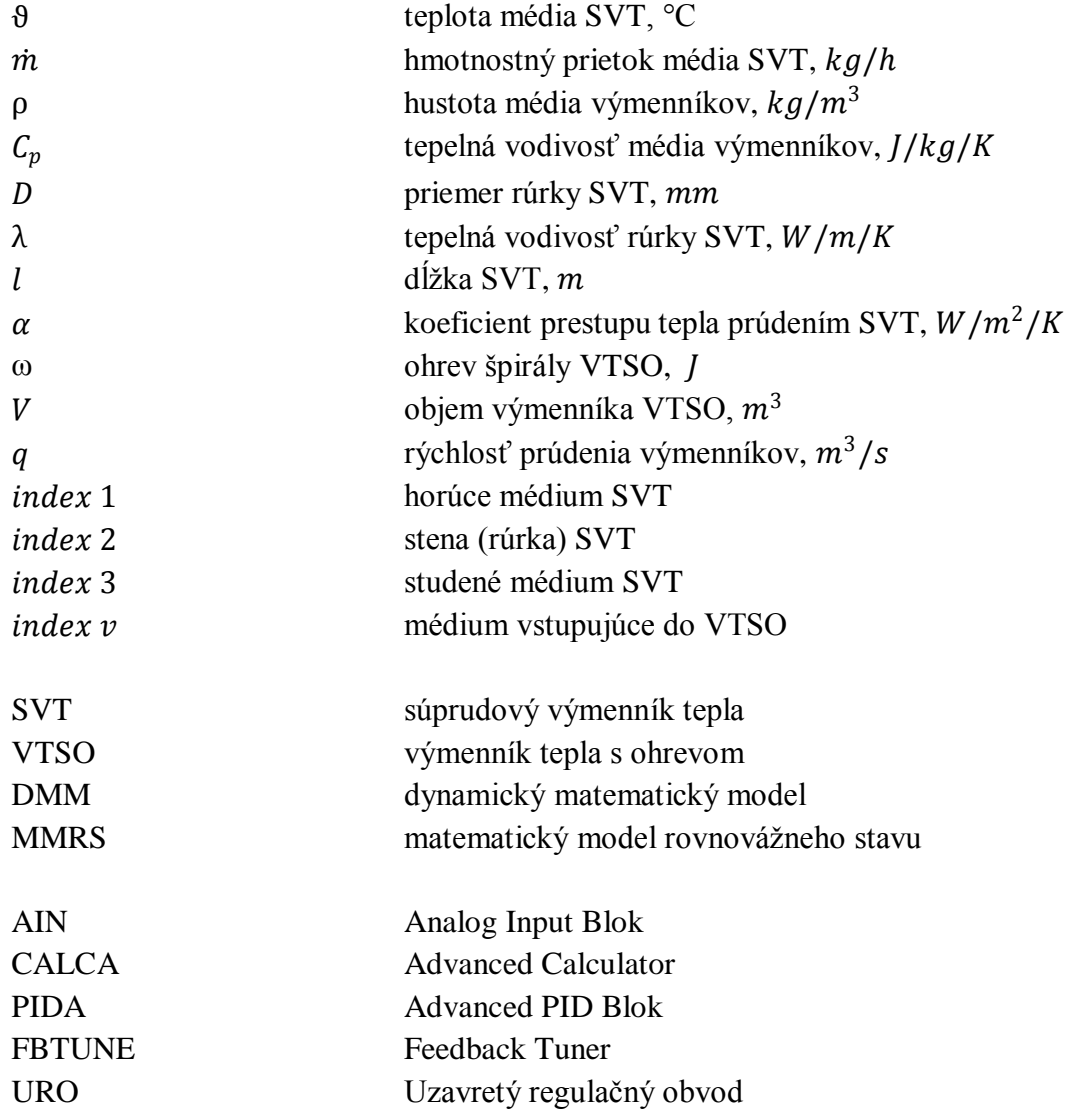

# <span id="page-10-0"></span>**Zoznam ilustrácií**

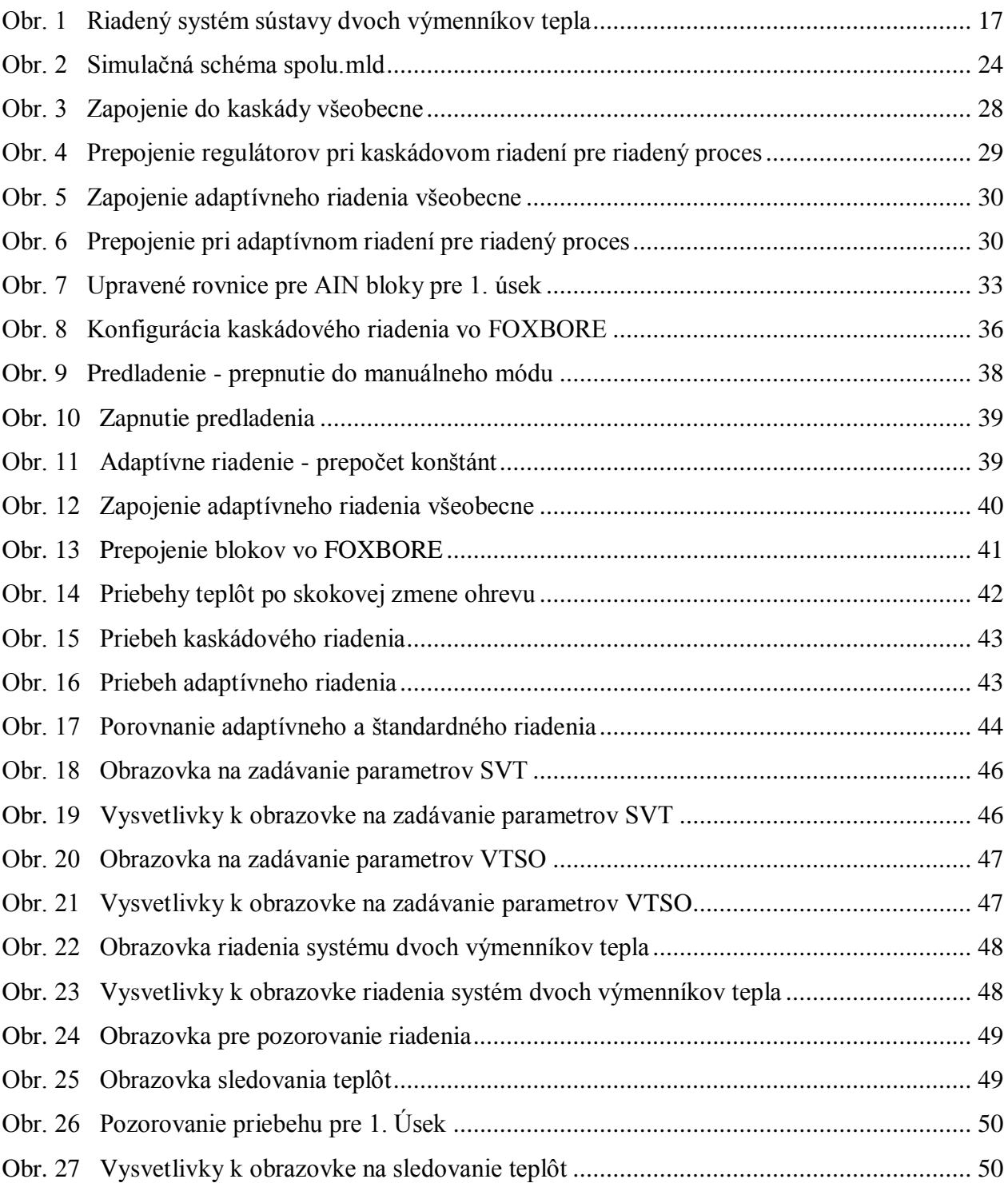

## **Zoznam tabuliek**

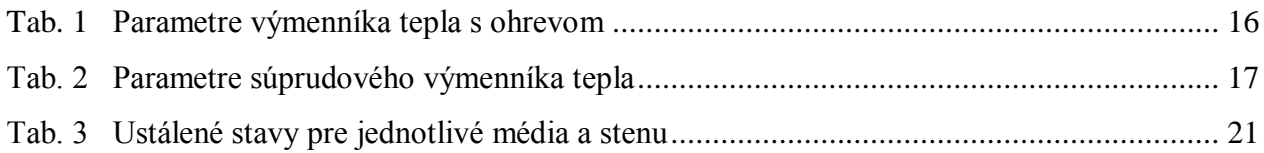

## <span id="page-12-0"></span>**Úvod**

FOXBORO je decentralizovaný riadiaci systém, ktorý spĺňa potreby automatizácie integrovaných systémov. Jeho úlohou je efektívne riadiť technologické procesy. FOXBORO I/A Series system je kombináciou flexibility, bezpečnosti a vysokej úrovne zosieťovania. Určiť najlepšiu stratégiu siete vzhľadom na informačné, riadiace požiadavky a ciele užívateľov umožňuje systém otvorenej architektúry a zabudovaných štandardov [1].

Diplomová práca sa zaoberá riadením sústavy dvoch výmenníkov tepla a to súprudového rúrkového výmenníka tepla – trojkapacitného a výmenníka tepla s ohrevom pomocou priemyselného riadiaceho systému FOXBORO. Pričom riadenie sa uskutoční pomocou kaskádového a adaptívneho riadenia.

Výmenníky tepla majú za úlohu chladiť, alebo ohrievať materiálové prúdy na žiadanú teplotu. Ohrevným médiom bývajú najmä spaliny, vodná para, teplonosné kvapaliny, roztavené soli alebo kovy a technologické prúdy s vyššou entalpiou, ktoré sa ochladzujú. Chladiacim médiom býva najmä voda, vzduch, soľanka a technologické prúdy s nízkou entalpiou, ktoré sa ohrievajú. Medzi najrozšírenejšie výmenníky tepla patrí výmenník tepla typu rúrka v rúrke [2].

Prenos tepla je jednou z najzákladnejších a najlepšie pochopiteľných operácii v procesnom priemysle. Teplo môže byť prenášané medzi tými istými fázami (prenos kvapalina kvapalina, plyn - plyn) alebo cez stenu (v prípade prúdového ohrievača) výmenníka tepla. Celkové teplo prenesené medzi horúcim a studeným médiom je závislé od celkového koeficientu prestupu tepla, plochy prestupu tepla a teplotného rozdielu[3].

Diplomová práca sa venuje samotnej tvorbe modelu sústavy dvoch výmenníkov tepla, ich identifikáciou a následným návrhom regulátorov pomocou klasických metód syntézy regulátora. Taktiež sa zaoberá samotným riadiacim systémom FOXBORO, opisom použitých blokov, ako aj vizualizáciou v prostredí FOXBORO.

## <span id="page-13-0"></span>**Súčasný stav riešenia kaskádového a adaptívneho riadenia doma i v zahraničí**

Na riadenie ohrievača alebo chladiča používame ventily, ktoré sú pripevnené k prítoku a k odtoku. Pričom pri riadení je rozdiel, či riadime ventil pred alebo za ohrievačom. Taktiež sa používajú trojcestné ventily. Tieto ventily limitujú, ktorá teplota procesu môže byť riadená. Pri týchto ventiloch je možné obchádzať dynamickú charakteristiku výmenníka tým, že ho čiastočne obídeme (spravíme bypass) a spojíme horúce médium so studeným médiom. Pri tomto spôsobe sa zvýši odozva a ušetria sa náklady [3].

Pri kaskádovom riadení kaskádové obvody pozostávajú z dvoch regulátorov v sérii. Pri výmenníkoch tepla hlavný regulátor (Master) zisťuje teplotu procesu a vedľajší regulátor (Slave) zisťuje premennú, ktorá môže zmeniť teplotu procesu. Kaskádové riadenie riadi len jednu teplotu a hlavný regulátor upravuje žiadanú hodnotu vedľajšieho regulátora tak aby dosiahol požadovanú hodnotu. Na to, aby bolo kaskádové riadenie úspešné musí byť vedľajší regulátor oveľa rýchlejší ako hlavný regulátor. Kaskádové obvody sú implementované na zabránenie vonkajších porúch [3].

Riadenie, ktoré sa prispôsobuje meniacim sa vlastnostiam riadeného procesu nazývame adaptívne spätnoväzbové riadenie. Realizujeme ho rôznymi spôsobmi, napríklad pomocou samonastavujúcich sa regulátorov. Takéto riadenie ja založené na priebežnej identifikácii riadeného procesu. Toto riadenie používame kôli zmenám pracovných režimov, zmenám fyzikálnych vlastnostiam procesov, eliminácii nemerateľných porúch, šumov a nemodelovaných dynamických vlastnostiam procesov. Riadiaci systém sa skladá z dvoch uzavretých obvodov, v prvom sa skladá z riadeného systému a spätnoväzbového regulátora a v druhom sa uskutočňuje nastavovanie parametrov regulátora pomocou priebežného odhadu parametrov modelu [4].

## <span id="page-14-0"></span>**Ciele práce**

Hlavným cieľom diplomovej práce je:

 riadiť vybraný technologický proces pomocou riadiaceho systému FOXBORO, technologický proces predstavuje sústava dvoch výmenníkov tepla

Vedľajším cieľom diplomovej práce je:

- navrhnúť dva regulátory, každý pre jeden proces
- zapojiť navrhnuté regulátory do kaskády
- zmeniť jeden regulátor v kaskáde na adaptívny
- porovnať kaskádové riadenie s adaptívnym a bez adaptívneho regulátora
- implementovať vyššie uvedené body do riadiaceho systému FOXBORO
- navrhnúť vizualizáciu daného systému

### <span id="page-15-0"></span>**Metodika práce a metódy skúmania**

### <span id="page-15-1"></span>**1 Riadený systém**

Riadený systém predstavuje sústavu dvoch výmenníkov tepla. Ide o trojkapacitný súprudový rúrkový výmenník tepla typu rúrka v rúrke, ku ktorému je pripojený výmenník tepla s ohrevom (prietokový ohrievač) (obr. 1).

V prípade súprudového rúrkového výmenníka tepla (SVT) ide o výmenu tepla medzi vodou a petrolejom. Pričom petrolej (studené médium) je ohrievaný vodou (horúce médium). Vstupné veličiny sú teplota studeného  $\vartheta_3$  a horúceho  $\vartheta_1$  média. Konštantnými veličinami sú hmotnostný prietok horúceho  $m_1$  a studeného  $m_3$  média, špecifická tepelná kapacita horúceho  $C_{p1}$  a studeného  $C_{p3}$  média, hustota studeného  $\rho_3$  a horúceho  $\rho_1$  média, priemery rúrky  $D_1$ ,  $D_2$ ,  $D_3$ , tepelná vodivosť rúrky λ, hustota rúrky  $ρ_2$  a špecifická tepelná kapacita rúrky  $C_{p2}$ , koeficient prestupu tepla prúdením zo steny výmenníka do petroleja  $\alpha_{23}$  a z vody do steny výmenníka  $\alpha_{12}$ . Výmenník je dokonale izolovaný.

V prípade výmenníka tepla s ohrevom (VTSO) sa špirálou ohrieva ochladená voda (horúce médium), ktorá prúdi zo súprudového rúrkového výmenníka tepla. Vstupné veličiny sú teplota vody  $\vartheta_{v}$  a ohrev špirály ω. Konštantnými veličinami sú objem výmenníka V, rýchlosť prúdenia vody q, hustota vody  $\rho$  a tepelná vodivosť vody  $C_p$ . Výstupnou veličinou je ohriate horúce médium, ktoré sa spätne napája ako vstupujúce horúce médium do SVT.

<span id="page-15-2"></span>Parametre jednotlivých výmenníkov tepla sú uvedené v tab.1 a tab.2.

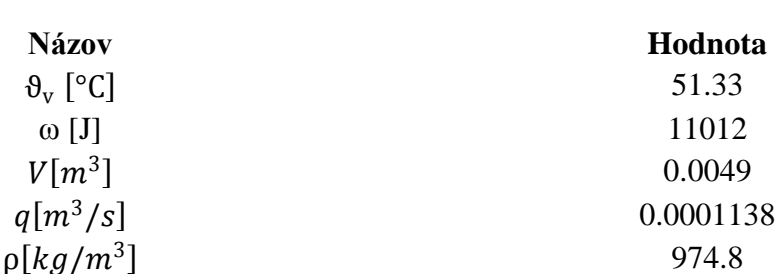

 $C_p[J/kg/K]$  4190

**Tab. 1 Parametre výmenníka tepla s ohrevom**

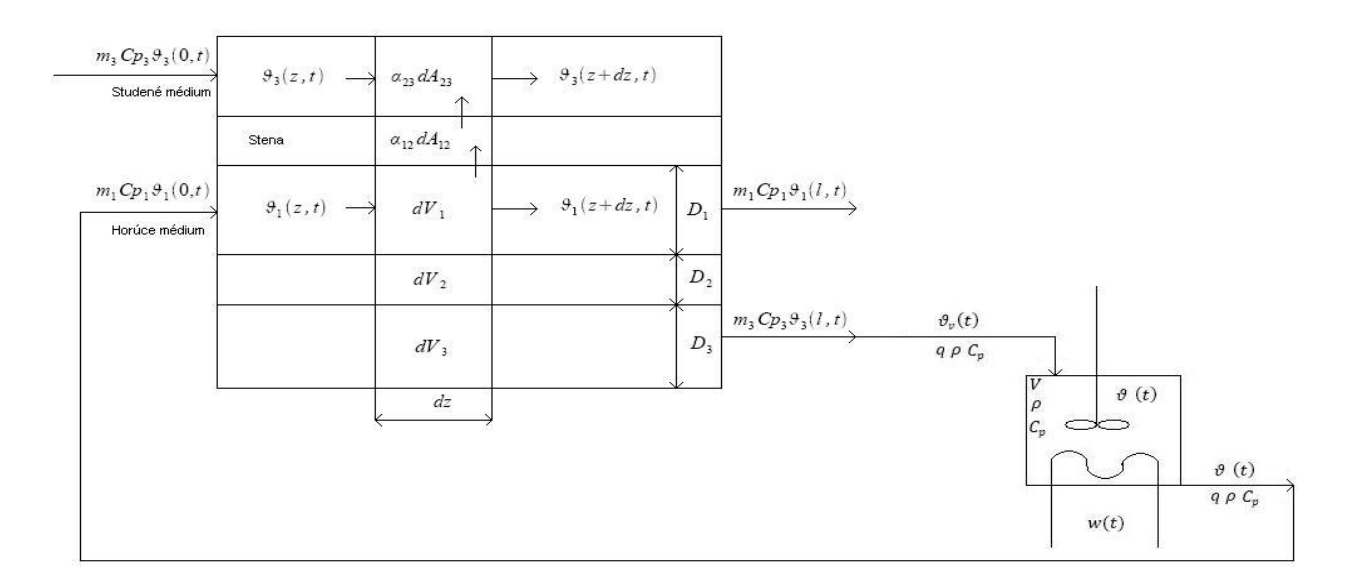

**Obr. 1 Riadený systém sústavy dvoch výmenníkov tepla**

**Tab. 2 Parametre súprudového výmenníka tepla**

<span id="page-16-1"></span><span id="page-16-0"></span>

| <b>Názov</b>              | Hodnota |
|---------------------------|---------|
| Horúce médium - VODA      |         |
| $\vartheta_1$ [°C]        | 75      |
| $\dot{m}_1[kg/h]$         | 400     |
| $\rho_1[kq/m^3]$          | 974.8   |
| $C_{p1}[J/kg/K]$          | 4190    |
| $D_1$ [mm]                | 25      |
| Studené médium - PETROLEJ |         |
| $\vartheta_3$ [°C]        | 20      |
| $\dot{m}_3[kg/h]$         | 1100    |
| $\rho_3[kg/m^3]$          | 810     |
| $C_{p3}[J/kg/K]$          | 2100    |
| $D_3$ [mm]                | 50      |
| <b>Stena</b>              |         |
| $\lambda$ [W/m/K]         | 395     |
| $\rho_2[kg/m^3]$          | 8930    |
| $C_{p2}[J/kg/K]$          | 385     |
| $D_2$ [mm]                | 28      |
| $l \lfloor m \rfloor$     | 10      |
| $\alpha_{12} [W/m^2/K]$   | 1480    |
| $\alpha_{23} [W/m^2/K]$   | 750     |

### <span id="page-17-0"></span>**1.1 Tvorba modelu rúrkového výmenníka tepla – trojkapacitného, súprudového**

Trojkapacitný súprudový výmenník tepla som opísala pomocou dynamického matematického modelu.

#### <span id="page-17-1"></span>*1.1.1 Dynamický matematický model (DMM)*

Dynamický matematický model som odvodila z entalpických bilancií za týchto zjednodušujúcich predpokladov [5]:

- systém nekoná prácu → energetická bilancia sa mení na entalpickú
- konštantný tlak v systéme  $\rightarrow$  zmena entalpie sa rovná zmene tepla  $\rightarrow$  entalpická bilancia sa mení na tepelnú
- dokonale izolovaný výmenník tepla  $\rightarrow$  straty tepla do okolia sú zanedbateľné
- prestup tepla (prúdením) sa uskutočňuje len v smere kolmom na smer prúdenia kvapaliny  $\rightarrow$  zanedbáva sa vedenie a žiarenie tepla v kvapaline
- vlastnosti prietokového toku kvapalín sa menia v dynamickom stave len v smere toku kvapalín (z) a v čase (t), DMM sa získava bilanciou elementu systému
- tepelnú kapacitu steny vonkajšej rúrky je zanedbaná

Znenie entalpickej bilancie elementu systému s prestupom tepla:

"Tepelné toky do elementu systému vstupujúce sa rovnajú tepelným tokom z elementu systému vystupujúce plus rýchlosť akumulácie tepla v elemente systému." [5]

DMM systému je opísaný lineárnymi parciálnymi diferenciálnymi rovnicami [6]:

horúce médium (voda)

$$
q_1 \rho_1 C_{p1} \vartheta_1(z,t) = q_1 \rho_1 C_{p1} \left[ \vartheta_1(z,t) + \frac{\partial \vartheta_1(z,t)}{\partial z} dz \right] \alpha_{12} dA_{12} [\vartheta_1(z,t) - \vartheta_2(z,t)] +
$$
  

$$
\frac{\partial [dV_{1}\rho_1 C_{p1} \vartheta_1(z,t)]}{\partial t}
$$
 (1)

začiatočná podmienka:  $\vartheta_1(z, t_0 = 0) = \vartheta_1(z, 0) = \vartheta_1^s(z)$ 

18

okrajová podmienka:  $\vartheta_1(z=0,t) = \vartheta_1(0,t) = \vartheta_{10}(t)$ 

stena vnútornej rúrky

$$
\alpha_{12}dA_{12}[\vartheta_1(z,t) - \vartheta_2(z,t)] = \alpha_{23}dA_{23}[\vartheta_2(z,t) - \vartheta_3(z,t)] + \frac{\partial [dV_{2}\rho_2C_{p2}\vartheta_2(z,t)]}{\partial t}
$$
(2)

začiatočná podmienka:  $\vartheta_2(z, t_0 = 0) = \vartheta_2(z, 0) = \vartheta_2^s(z)$ 

studené médium

$$
q_3 \rho_3 C_{p3} \vartheta_3(z,t) + \alpha_{23} dA_{23} [\vartheta_2(z,t) - \vartheta_3(z,t)] = q_3 \rho_3 C_{p3} \left[ \vartheta_3(z,t) + \frac{\partial \vartheta_3(z,t)}{\partial z} dz \right] +
$$
  

$$
\frac{\partial [dV_{3} \rho_3 C_{p3} \vartheta_3(z,t)]}{\partial t}
$$
 (3)

začiatočná podmienka:  $\vartheta_3(z, t_0 = 0) = \vartheta_3(z, 0) = \vartheta_3^s(z)$ 

okrajová podmienka:  $\vartheta_3(z=0,t) = \vartheta_3(0,t) = \vartheta_{30}(t)$ 

DMM má tvar lineárneho stavového opisu so spojito rozloženými parametrami a nemulovými začiatočnými podmienkami, pričom [6]:

- stavové veličiny:  $\vartheta_1(z, t), \vartheta_2(z, t), \vartheta_3(z, t)$
- vstupné veličiny:  $\vartheta_{10}(t)$ ,  $\vartheta_{30}(t)$
- výstupné veličiny:  $\vartheta_1(z, t), \vartheta_3(z, t)$

Rovnice DMM (1) až (3) som upravila a zadefinovala časové konštanty, rýchlosti prúdenia a zosilnenia. DMM má po úprave tvar [6]:

$$
T_1 \frac{\partial \vartheta_1(z,t)}{\partial t} + T_1 w_1 \frac{\partial \vartheta_1(z,t)}{\partial z} = -\vartheta_1(z,t) + \vartheta_2(z,t)
$$
  
\n
$$
T_2 \frac{\partial \vartheta_2(z,t)}{\partial t} = Z_{21} \vartheta_1(z,t) - \vartheta_2(z,t) + Z_{23} \vartheta_3(z,t)
$$
  
\n
$$
T_3 \frac{\partial \vartheta_3(z,t)}{\partial t} + T_3 w_3 \frac{\partial \vartheta_3(z,t)}{\partial z} = -\vartheta_3(z,t) + \vartheta_2(z,t)
$$
\n(4)

podmienky pre horúce médium:  $\vartheta_1(z, 0) = \vartheta_1^s(z)$   $\vartheta_1(0, t) = \vartheta_{10}(t)$ 

podmienka pre stenu:  $\vartheta_2(z, 0) = \vartheta_2^s(z)$ 

podmienky pre studené médium:  $\vartheta_3(z, 0) = \vartheta_3^s(z)$   $\vartheta_3(0, t) = \vartheta_{30}(t)$ pričom časové konštanty sú definované ako [6]:

$$
T_1 = \frac{dV_1 \rho_1 C_{p1}}{\alpha_{12} dA_{12}} = \frac{\rho_1 C_{p1} D_1}{4\alpha_{12}} = 0.28 \text{ min}
$$
  
\n
$$
T_2 = \frac{dV_2 \rho_2 C_{p2}}{\alpha_{12} dA_{12} + \alpha_{23} dA_{23}} = \frac{\rho_2 C_{p2} [\rho_2^2 - \rho_1^2]}{4\alpha_{12} D_1 + 4\alpha_{23} D_2} = 0.039 \text{ min}
$$
  
\n
$$
T_3 = \frac{dV_3 \rho_3 C_{p3}}{\alpha_{23} dA_{23}} = \frac{\rho_3 C_{p3} [\rho_3^2 - \rho_2^2]}{4\alpha_{23} D_2} = 0.57 \text{ min}
$$
 (5)

rýchlosti prúdenia sú definované ako [6]:

$$
w_1 = \frac{q_1}{S_1} = \frac{4m_1}{\rho_1 D_1^2 \pi} = 13.93 \, m/min
$$
\n
$$
w_3 = \frac{q_3}{S_3} = \frac{4m_3}{\rho_3 \left[ D_3^2 - D_2^2 \right] \pi} = 16.79 \, m/min \tag{6}
$$

a zosilnenia sú definované ako [6]:

$$
Z_{21} = \frac{\alpha_{12} dA_{12}}{\alpha_{12} dA_{12} + \alpha_{23} dA_{23}} = \frac{\alpha_{12} D_1}{\alpha_{12} D_1 + \alpha_{23} D_2} = 0.63
$$
  

$$
Z_{23} = \frac{\alpha_{23} dA_{23}}{\alpha_{12} dA_{12} + \alpha_{23} dA_{23}} = \frac{\alpha_{23} D_2}{\alpha_{12} D_1 + \alpha_{23} D_2} = 0.36
$$
 (7)

### <span id="page-19-0"></span>*1.1.2 Matematický model rovnovážneho stavu (MMRS)*

Model rovnovážneho stavu systému je opísaný dvoma lineárnymi diferenciálnymi rovnicami a jednou algebrickou.

$$
T_1 w_1 \frac{d\vartheta_1^s(z)}{dz} = -\vartheta_1^s(z) + \vartheta_2^s(z) \qquad \vartheta_1(z,0) = \vartheta_1^s(z)
$$
  
\n
$$
0 = Z_{21} \vartheta_1^s(z) - \vartheta_2^s(z) + Z_{23} \vartheta_3^s(z)
$$
  
\n
$$
T_3 w_3 \frac{d\vartheta_3^s(z)}{dz} = -\vartheta_3^s(z) + \vartheta_2^s(z) \qquad \vartheta_3(z,0) = \vartheta_3^s(z)
$$
 (8)

20

Rovnovážny stav som riešila diskretizáciou. Diskretizácia je rozdelenie výmenníka na núsekov a náhrada derivácie v MMRS spätnou diferenciou. Výmenník som rozdelila na 5 úsekov.

$$
\frac{d\vartheta_1^s(z)}{dz} \approx \frac{\vartheta_1^s(z_i) - \vartheta_1^s(z_{i-1})}{z_i - z_{i-1}} = \frac{\vartheta_{1,i}^s - \vartheta_{1,i-1}^s}{\Delta z}
$$
\n
$$
\frac{d\vartheta_3^s(z)}{dz} \approx \frac{\vartheta_3^s(z_i) - \vartheta_3^s(z_{i-1})}{z_i - z_{i-1}} = \frac{\vartheta_{3,i}^s - \vartheta_{3,i-1}^s}{\Delta z}
$$
\n(9)

Po dosadení rovníc (9) do MMRS (8) a po úprave a definovaní konštánt dostaneme MMRS pre i-tý úsek:

$$
\vartheta_{1,i}^{s} = \frac{b_1}{a_1} \vartheta_{1,i-1}^{s} + \frac{1}{a_1} \vartheta_{2,i}^{s}
$$
  
\n
$$
0 = Z_{21} \vartheta_{1,i}^{s} - \vartheta_{2,i}^{s} + Z_{23} \vartheta_{3,i}^{s} \quad i = 1, ... n
$$
  
\n
$$
\vartheta_{3,i}^{s} = \frac{b_3}{a_3} \vartheta_{3,i-1}^{s} + \frac{1}{a_3} \vartheta_{2,i}^{s}
$$
\n(10)

kde

$$
a_1 = \frac{T_1 w_1}{\Delta z} + 1, \quad a_3 = \frac{T_3 w_3}{\Delta z} + 1
$$
  

$$
b_1 = \frac{T_1 w_1}{\Delta z}, \quad b_3 = \frac{T_3 w_3}{\Delta z}
$$
 (11)

V MATLABe som vytvorila m-file na výpočet ustálených stavov pre jednotlivé teploty a úseky. Ich hodnoty sú uvedené v (tab.3).

<span id="page-20-0"></span>

| $d\tilde{z}$ ka (m) | V  |       |       | o     |       | 10    |
|---------------------|----|-------|-------|-------|-------|-------|
| $\vartheta_1$ (°C)  | 75 | 67.42 | 61.64 | 57.24 | 53.88 | 51.32 |
| $\vartheta_2$ (°C)  |    | 52.24 | 50.07 | 48.42 | 47.16 | 46.20 |
| $\vartheta_3$ (°C)  | 20 | 25.49 | 29.69 | 32.88 | 35.32 | 37.17 |

**Tab. 3 Ustálené stavy pre jednotlivé média a stenu**

Aby sme mohli sledovať dynamiku výmenníka je potrebné diskretizovať DMM. Treba nahradiť derivácie spätnou diferenciou.

$$
\frac{\partial \vartheta_1(z,t)}{\partial z} \approx \frac{\vartheta_1(z_i, t) - \vartheta_1(z_{i-1}, t)}{z_i - z_{i-1}} = \frac{\vartheta_{1,i} - \vartheta_{1,i-1}}{\Delta z}
$$
\n
$$
\frac{\partial \vartheta_3(z,t)}{\partial z} \approx \frac{\vartheta_3(z_i, t) - \vartheta_3(z_{i-1}, t)}{z_i - z_{i-1}} = \frac{\vartheta_{3,i} - \vartheta_{3,i-1}}{\Delta z}
$$
\n(12)

Po dosadení rovníc (12) do DMM (4) a použití zadefinovaných konštánt  $a_1, b_1, a_3, b_3$  (11) dostaneme pre i-tý úsek:

$$
\frac{d \vartheta_{1,i}(t)}{dt} = \frac{-a_1}{T_1} \vartheta_{1,i}(t) + \frac{b_1}{T_1} \vartheta_{1,i-1}(t) + \frac{1}{T_1} \vartheta_{2,i}(t) \vartheta_{1,i}(t=0) = \vartheta_{1,i}(0) = \vartheta_{1,i}^s
$$
\n
$$
\frac{d \vartheta_{2,i}(t)}{dt} = \frac{z_{21}}{T_2} \vartheta_{1,i}(t) + \frac{1}{T_2} \vartheta_{2,i}(t) + \frac{z_{23}}{T_2} \vartheta_{3,i}(t) \quad i = 1, \dots n
$$
\n
$$
\frac{d \vartheta_{3,i}(t)}{dt} = \frac{-a_3}{T_3} \vartheta_{3,i}(t) + \frac{b_3}{T_3} \vartheta_{3,i-1}(t) + \frac{1}{T_3} \vartheta_{2,i}(t) \vartheta_{3,i}(t=0) = \vartheta_{3,i}(0) = \vartheta_{3,i}^s
$$
\n(13)

veličiny pre i-tý úsek:

- vstupné:  $\vartheta_{1,i-1}(t)$ ,  $\vartheta_{3,i-1}(t)$
- stavové:  $\vartheta_{1,i}(t)$ ,  $\vartheta_{2,i}(t)$ ,  $\vartheta_{3,i}(t)$
- výstupné:  $\vartheta_{1,i}(t)$ ,  $\vartheta_{3,i}(t)$

Podrobné vypracovanie tvorby modelu SVT, ako aj overenie modelu som opísala v svojej predchádzajúcej práci: Tvorba modelu trojkapacitného výmenníka tepla riadiacim systémom FOXBORO [7].

#### <span id="page-21-0"></span>**1.2 Tvorba modelu výmenníka tepla s ohrevom – prietokový ohrievač**

#### <span id="page-21-1"></span>*1.2.1 Dynamický matematický model*

Dynamický matematický model výmenníka tepla s ohrevom som odvodila z entalpickej bilancie za týchto zjednodušujúcich predpokladov [8]:

- tepelné kapacity stien výmenníka tepla sú zanedbané
- straty tepla do okolia sú zanedbané (výmenník je dokonale izolovaný)
- kvapalina vo výmenníku je dokonale premiešavaná
- konštantný prietok ohrievanej kvapaliny
- konštantné parametre

Znenie entalpickej bilancie dynamického systému [8]:

"Súčet vstupujúcich tepelných tokov sa rovná súčtu vystupujúcich tepelných tokov plus rýchlosť akumulácie tepla v systéme."

DMM výmenníka tepla s ohrevom je opísaný jednou lineárnou diferenciálnou rovnicou [9]:

$$
q\rho C_p \vartheta_v(t) + \omega(t) = q\rho C_p \vartheta(t) + V\rho C_p \frac{d\vartheta(t)}{dt}
$$
\n(14)

začiatočná podmienka:  $\vartheta(0) = \vartheta_0 = \vartheta^s$ 

DMM výmenníka tepla z ohrevom má tvar lineárneho stavového opisu s nenulovými začiatočnými podmienkami, kde:

- stavová veličina:  $\vartheta(t)$
- vstupná poruchová veličina:  $\vartheta_{\nu}(t)$
- vstupná riadiaca veličina:  $\omega(t)$
- výstupná veličina:  $\vartheta(t)$

DMM (14) som upravila a zadefinovala časovú konštantu a zosilnenie. DMM má po úprave tvar:

$$
\vartheta_v(t) + Z\omega(t) = \vartheta(t) + T \frac{d\vartheta(t)}{dt} \qquad \vartheta(0) = \vartheta^s \tag{15}
$$

kde časová konštanta má tvar:

$$
T = \frac{V}{q} = 0.72 \text{ min} \tag{16}
$$

a zosilnenie má tvar:

$$
Z = \frac{1}{q\rho c_p} = 0.0021\tag{17}
$$

#### <span id="page-23-0"></span>*1.2.2 Matematický model rovnovážneho stavu*

Matematický model rovnovážneho stavu výmenníka tepla s ohrevom má tvar

$$
\vartheta_v^s + Z\omega^s = \vartheta^s + T \frac{d\vartheta^s}{dt} \tag{18}
$$

Po úprave viem vypočítať hodnotu teploty na výstupe

$$
\vartheta_v^s + Z\omega^s = \vartheta^s \tag{19}
$$

Potom ustálená vystupujúca teplota má hodnotu:

$$
\vartheta^s = 75 \, ^\circ \mathcal{C} \tag{20}
$$

Dynamické vlastnosti sústavy dvoch výmenníkov tepla som sledovala pomocou vytvorenej simulinkovej schémy *spolu.mdl* (obr. 2). Schému som vytvorila pomocou s-funkcií.

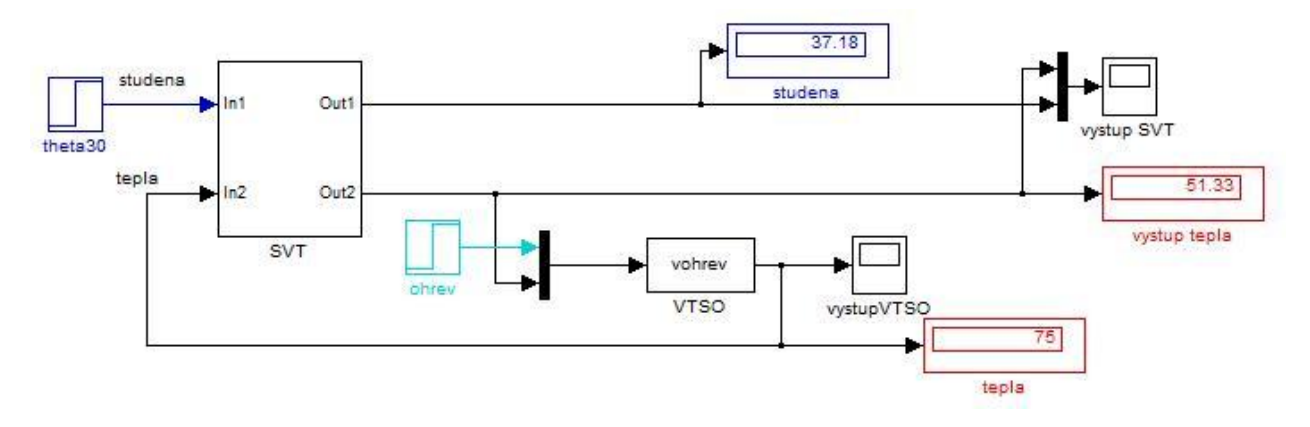

**Obr. 2 Simulačná schéma spolu.mdl**

### <span id="page-23-2"></span><span id="page-23-1"></span>**1.3 Identifikácia prenosu**

Pri návrhu regulátora je potrebné poznať prenos systému. Získame ho identifikáciou namodelovaného systému alebo odvodením lineárneho odchylkového modelu.

#### <span id="page-24-0"></span>*1.3.1 Identifikácia súprudového výmenníka tepla*

Pomocou vytvorenej schémy v MATLABe *schema1.mdl* som získala prechodovú charakteristiku studeného média po skokovej zmene horúceho média. Táto schéma je vytvorená pomocou s-funkcie pre celý systém ako celok. Zvolila som identifikáciu 1.rádom, pretože vykreslený priebeh zodpovedal priebehu 1.rádu.

Podrobné vypracovanie identifikácie SVT, ako aj porovnanie modelov som opísala vo svojej predchádzajúcej práci: Riadenie trojkapacitného výmenníka tepla riadiacim systémom FOXBORO [10].

Výsledný prenos má tvar:

$$
G_S = \frac{Z}{Ts+1} = \frac{1.568}{9.547s+1}
$$
\n(21)

#### <span id="page-24-1"></span>*1.3.2 Identifikácia výmenníka tepla s ohrevom*

Na identifikáciu prenosu som použila lineárny odchýlkový model, ktorý som odvodila z rovníc (15), (18). A to tak, že neodchýlkové veličiny sa priamo nahradia odchýlkovými.

Definovanie odchýlkových veličín:

- vstupná riadiaca:  $u_1 = \omega(t) \omega^s$
- vstupná poruchová:  $u_2 = \vartheta_v(t) \vartheta_v^s$
- výstupné:  $x(t) = \vartheta(t) \vartheta^s$
- stavové:  $x(t) = \vartheta(t) \vartheta^s$

potom lineárny odchýlkový model bude mať tvar:

$$
u_1(t) + Z u_2(t) = x(t) + T \frac{dx(t)}{dt} \qquad x(0) = 0 \tag{22}
$$

Prenosy pre VTSO som získala Laplaceovou transformáciou rovnice (22), pričom zanedbávam raz  $u_1(t)$  a raz  $u_2(t)$ . Prenosy budú mať tvar:

$$
G_{V1} = \frac{x}{U_1} = \frac{z}{Ts+1} = \frac{0.002151}{0.7244 s+1}
$$
\n
$$
G_{V2} = \frac{x}{U_2} = \frac{1}{Ts+1} = \frac{1}{0.7244 s+1}
$$
\n(23)

#### <span id="page-25-0"></span>**1.4 Návrh regulátorov**

Regulátor navrhujeme na základe správania sa uzavretého regulačného obvodu, ktorý vznikne pripojením navrhnutého regulátora k riadenému systému [11].

Keďže mám sústavu dvoch výmenníkov tepla navrhla som dva regulátory, ktoré som následne zapojila do kaskády.

#### <span id="page-25-1"></span>*1.4.1 Návrh PI regulátora*

Pri riadení SVT som použila PI regulátor. Tento regulátor predstavuje hlavný regulátor pri kaskádovom riadení.

Pri SVT riadim výstupné studené médium na základe vstupujúceho horúceho média.

PI regulátor som navrhla Strejcovou metódou syntézy regulátora. Pri tejto metóde vyhodnocujeme odmeranú odozvu riadeného systému vzhľadom na skokovú zmenu vstupnej veličiny s následnou identifikáciou prenosu Strejcovou metódou [12].

Proporcionálnu a integračnú zložku PI regulátora som vypočítala podľa vzorca, pričom som zadala zosilnenie a časovú konštantu z prenosu (21) a pre n=2.

$$
Z_R = \frac{(n+2)}{Z4 (n-1)} = 0.63
$$
  

$$
T_i = \frac{T(n+2)}{3} = 12.73 \text{ min}
$$
 (25)

#### <span id="page-26-0"></span>*1.4.2 Návrh P regulátora*

Pri riadení VTSO som použila P regulátor. Tento regulátor predstavuje vedľajší regulátor pri kaskádovom riadení.

Pri VTSO riadim výstupné horúce médium na základe ohrevu špirály.

P regulátor som navrhla metódou umiestnenia pólov, ktorá nanúti charakteristickej rovnici URO určité póly, čím sa predurčí dynamické správanie URO. Póly charakteristickej rovnice musia byť záporné čísla, ktoré vhodne zvolíme. Spravidla sa určujú naľavo od koreňov menovateľa prenosu [12].

Prenos P regulátora má tvar:

$$
G_R = Z_R \tag{26}
$$

Pri návrhu P regulátora metódou umiestnenia pólov je nutné použiť charakteristickú rovnicu (28) a charakteristickú rovnicu URO (29). Menovateľ prenosu (23) má koreň rovný *-1.3804* preto som zvolila pól *-4*. Následne som rovnice (28), (29) porovnala a získala som proporcionálnu zložku regulátora (30).

$$
1 + G_R(s)G_S(s) = 0 \tag{27}
$$

 $s + \frac{1+0.002151 Z_R}{0.7344}$ 0.7244  $= 0$  (28)

$$
(s - s_1) = s + 4 \tag{29}
$$

$$
Z_R = 882.70 \tag{30}
$$

#### <span id="page-27-0"></span>**1.5 Kaskádové riadenie**

Pri kaskádovom riadení máme k dispozícii viac ako jeden meraný vstup a len jednu akčnú veličinu [13]. Bloková schéma zapojenia do kaskády je znázornená na obr. 3.

Pri kaskádovom riadení máme zapojené dva regulátory za sebou, pričom výstup z prvého regulátora je vstupom do druhého regulátora. URO má dva obvody primárny a sekundárny obvod. Primárny obvod predstavuje hlavný (master) regulátor  $G_{R1}$  a systém  $G_{S1}$ . sekundárny obvod predstavuje vedľajší (slave) regulátor  $G_{R2}$  a systém  $G_{S2}$ . Pričom výstup zo systému  $G_{S2}$  je vstupom do systému  $G_{s1}$ . W predstavuje žiadanú hodnotu, y predstavuje riadený výstup a *r* predstavuje poruchu vstupujúcu do merania.

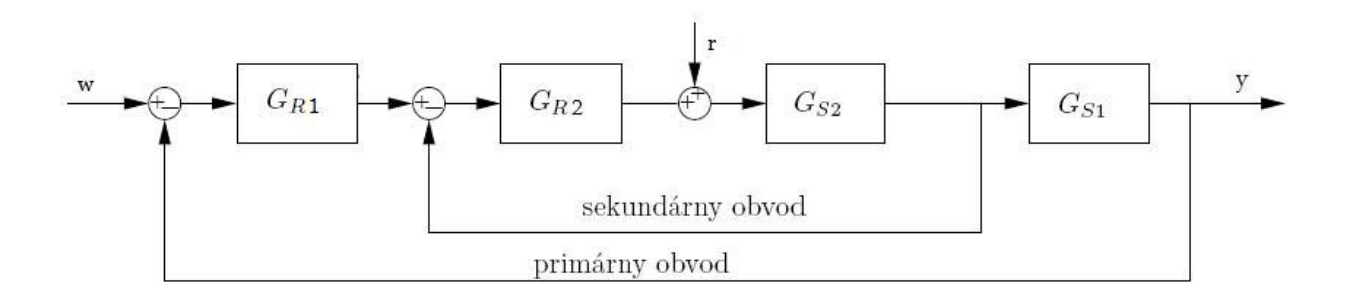

**Obr. 3 Zapojenie do kaskády všeobecne**

<span id="page-27-1"></span>V mojom prípade  $w_1$  predstavuje žiadanú hodnotu studeného média, systém  $G_{s2}$ predstavuje výmenník tepla s ohrevom a systém  $G_{S1}$  súprudový výmenník tepla.  $y_1$  predstavuje riadený výstup studeného média a  $u_3$  vstupnú poruchovú veličinu VTSO, ktorá je napojená na výstup horúceho média z SVT.  $e_1$  predstavuje regulačnú odchýlku pre primárny obvod,  $e_2$ regulačnú odchýlku pre sekundárny obvod,  $w_2$  pomocnú žiadanú veličinu,  $u_1$  vstupujúce studené médium a  $y_2$  vystupujúce horúce médium. Hlavný regulátor  $G_{R1}$  som zvolila ako PI regulátor a pomocný G<sub>R2</sub> regulátor som zvolila ako P regulátor. Bloková schéma prepojenia regulátorov pri kaskádovom riadení je na obr. 4.

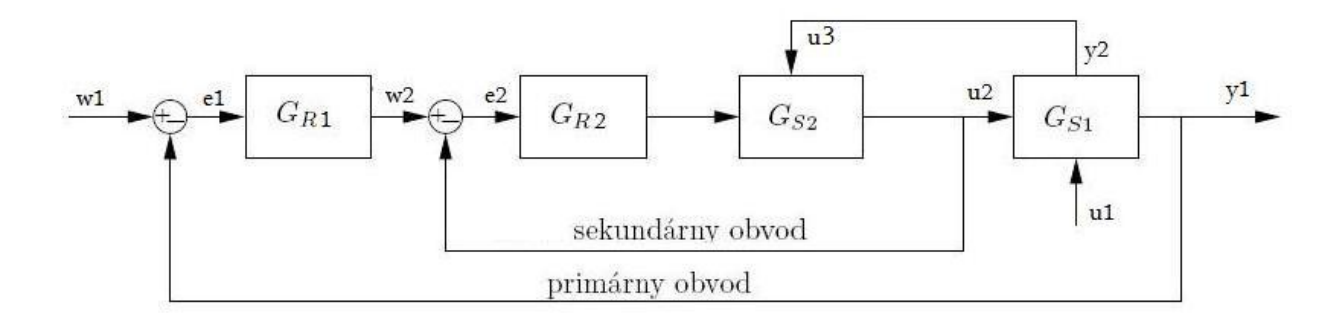

**Obr. 4 Prepojenie regulátorov pri kaskádovom riadení pre riadený proces**

### <span id="page-28-1"></span><span id="page-28-0"></span>**1.6 Adaptívne riadenie**

Adaptívne spätnoväzbové riadenie procesov sa prispôsobuje meniacim sa vlastnostiam riadeného procesu. Adaptívny riadiaci systém mení parametre alebo štruktúru regulátora na základe zmien v parametroch alebo štruktúre riadeného systému, tak, aby sa systém optimálne správal na základe kritéria nezávisle od zmien, ktoré môžu nastať [14]. Môžeme ho realizovať rôznymi spôsobmi. Ja som použila self-tuning riadenie (riadenie pomocou samonastavujúcich sa parametrov).

Self-tuning adaptívne riadenie má spravidla dve slučky vnútornú a vonkajšiu. Vnútornú predstavuje lineárny spätnoväzbový regulátor s parametrami meniacimi sa v čase a vnútornú predstavuje identifikácia a následný odhad parametrov [14]. Na obr. 5 je znázornené všeobecné pripojenie adaptívneho regulátora.

V mojom prípade sa uskutočňuje identifikácia systému  $G_{S1}$ , následne sa vypočítavajú nové parametre a tie sa posielajú do hlavného PI regulátora. Bloková schéma prepojenia pri adaptívnom riadení je na obr. 6.

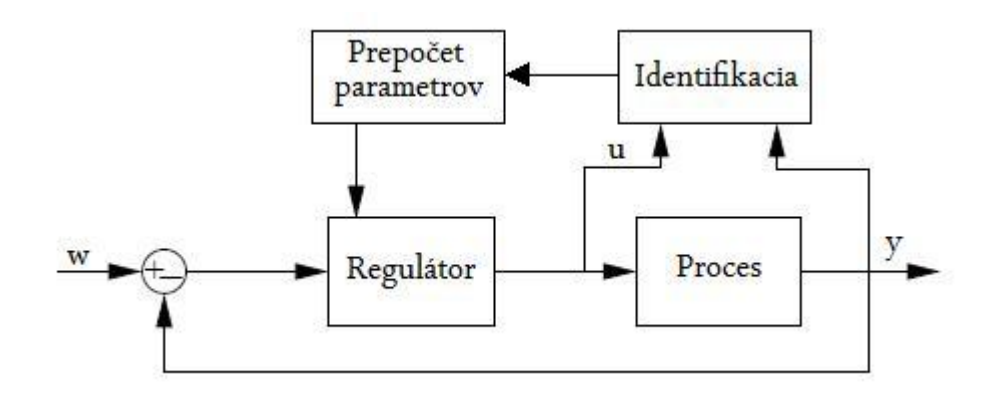

**Obr. 5 Zapojenie adaptívneho riadenia všeobecne**

<span id="page-29-0"></span>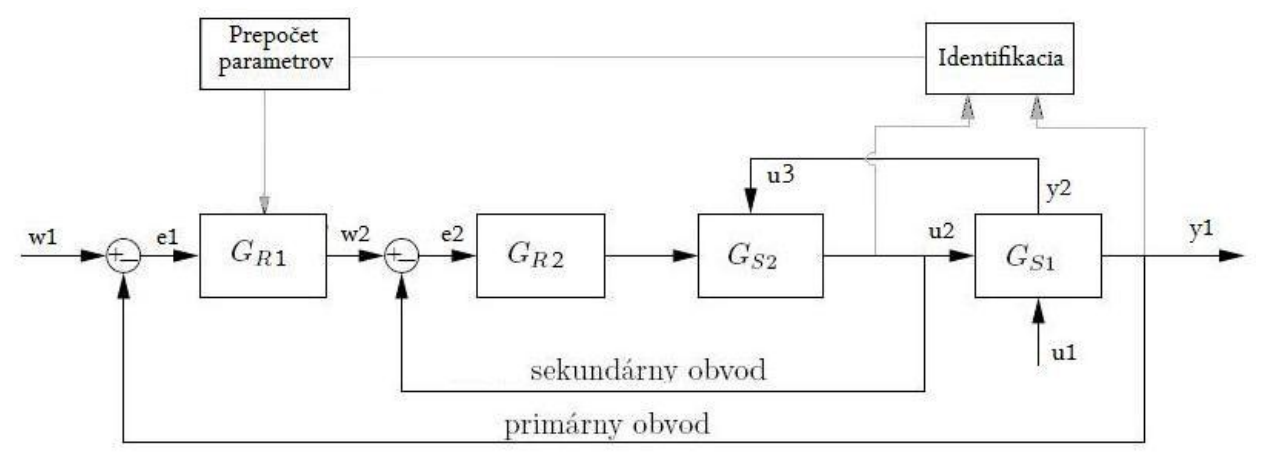

<span id="page-29-1"></span>**Obr. 6 Prepojenie pri adaptívnom riadení pre riadený proces**

### <span id="page-30-0"></span>**2 Riadiaci systém FOXBORO**

FOXBORO je decentralizovaný riadiaci systém. Zabezpečuje riadenie procesov, ktoré vyžadujú nepretržitú prevádzku a dokonalú bezpečnosť. FOXBORO sa skladá z viacerých častí [15]. Pracovala som s týmito časťami:

- ICC je integrovaný riadiaci konfigurátor. V tomto prostredí sa uskutočňuje programovanie riadiaceho systému
- $\bullet$  FoxDraw je grafický editor, ktorý slúži na tvorbu vizualizácie riadených procesov
- FoxView je rozhraním medzi procesom a užívateľom
- FoxSelect slúži na zobrazenie compoundov a blokov spolu so zobrazením ich stavov. Umožňuje zapnutie a vypnutie compoundov a ich blokov
- AIM AT -umožňuje archiváciu sledovaných údajov v čase. Údaje sa môžu exportovať vo formáte .txt a tak ich môžeme ďalej spracovať

#### <span id="page-30-1"></span>**2.1 Opis riadeného systému**

Pre vytvorenie riadeného procesu v prostredí ICC som použila bloky AIN a CALCA, PIDA pre regulátory a blok FFTUNE pre adaptívne riadenie.

#### <span id="page-30-2"></span>*2.1.1 Blok CALCA*

Prostredníctvom bloku CALCA (Advanced Calculator) sa uskutočňujú logické funkcie a aritmetické výpočty. Pracuje ako väčšina programovateľných kalkulačiek. Výpočet programu je definovaný ako jednoduchý postupný výpočet v každom kroku programu. Každý krok programu obsahuje operačný kód, ktorý identifikuje, aká operácia má byť použitá [15].

Bloky CALCA som použila na prepočet vstupných parametrov na minúty, na výpočet časových konštánt, rýchlosti prúdenia, zosilnení a na spočítavanie vystupujúcich teplôt z blokov AIN.

Názvy blokov pre jednotlivé výpočty:

- KONT1T2 výpočet  $T_1$  a  $T_2$  podľa vzťahu (5)
- KONZ21Z23T3 výpočet  $Z_{21}$ ,  $Z_{23}$  a  $T_3$  podľa vzťahov (5), (7)
- KONW1W3 výpočet  $w_1$  a  $w_2$  podľa vzťahu (6)
- KONSTANTY1 výpočet  $\frac{b_1}{a_1}$ ,  $\frac{1}{a_1}$  $\frac{1}{a_1}$  a  $\frac{T_1}{a_1}$  $\frac{11}{a_1}$  podľa vzťahu (11)
- KONSTANTY2 výpočet  $\frac{b_3}{a_3}, \frac{1}{a_3}$  $rac{1}{a_3}$  a  $rac{T_3}{a_3}$  $\frac{13}{a_3}$  podľa vzťahu (11)
- SCITANIE1 Až SCITANIE5 pre sčítanie vystupujúcich teplôt z blokov AIN
- PREPOCET1 pre prepočet  $C_{p1}$ ,  $C_{p2}$ ,  $C_{p3}$  a  $\alpha_{12}$  na minúty
- PREPOCET2 pre prepočet  $m_1, m_2$  a  $\alpha_{23}$  na minúty
- KONOHREV pre výpočet časovej konštanty a zosilnenia podľa vzorcov (16), (17)

Presné nastavenia jednotlivých parametrov som uviedla v Prílohe A.

#### <span id="page-31-0"></span>*2.1.2 Blok AIN*

Blok AIN (Analog Input Block) slúži na prijímanie vstupnej hodnoty a na jej konvertovanie do vhodnej formy, ktorá sa následne použije v riadiacej stratégii I/A Series. Vstup do bloku predstavuje digitalizovaný údaj a výstup predstavuje hodnota vyjadrená v inžinierskych jednotkách [15].

Blok AIN spracováva hodnoty z prenosov, preto bolo potrebné rovnice SVT (13) upraviť do tvaru prenosovej funkcie pre jednotlivé úseky (obr. 7). Úprava rovníc pre 2. až 5. úsek je totožná. Menia sa len teploty jednotlivých vstupov a výstupov.

Pre VTSO som použila rovnice (23), (24), ktoré sú taktiež vyjadrené pomocou prenosov. Názvy blokov pre jednotlivé prenosy:

- USEK1HORUCA1 až USEK5HORUCA1 podľa prenosu  $G_{H1}$
- USEK1HORUCA2 až USEK5HORUCA2 podľa prenosu  $G_{H2}$
- USEK1STENA1 až USEK5STENA1 podľa prenosu  $G_{STE1}$
- USEK1STENA2 až USEK5STENA2 podľa prenosu  $G_{STE2}$
- USEK1STUDENA1 až USEK5STUDENA1 podľa prenosu  $G_{STU1}$
- USEK1STUDENA2 až USEK5STUDENA2 podľa prenosu  $G_{STU2}$
- OHREV1 pre rovnicu  $(24)$
- OHREV2 pre rovnicu  $(23)$

Presné nastavenia jednotlivých parametrov som uviedla v Prílohe B.

$$
\vartheta_{1,1}(t)\; =\!\!\!\! \left[\begin{array}{c|c} \displaystyle \frac{b_1}{a_1} \\ \hline \frac{T_1}{a_1} s+1 \end{array}\!\!\right] \vartheta_{1,0}(t) +\!\!\!\! \left[\begin{array}{c|c} \displaystyle \frac{1}{a_1} \\ \hline \frac{T_1}{a_1} s+1 \end{array}\!\!\right] \vartheta_{2,1}(t)\\ \hline \rule{0mm}{3ex} G_{Hl} \qquad \qquad G_{H2} \label{eq:theta_1}
$$

$$
\vartheta_{2,1}(t)\ = \begin{bmatrix} Z_{21} \\ \hline T_{2\,s+1} \\ \hline G_{\text{STE1}} \end{bmatrix} \vartheta_{1,1}(t) + \begin{bmatrix} Z_{23} \\ \hline T_{2\,s+1} \\ \hline G_{\text{STE2}} \end{bmatrix} \vartheta_{3,1}(t)
$$

$$
\vartheta_{3,1}(t)\; =\!\!\!\left[\!\frac{\dfrac{b_3}{a_3}}{\dfrac{T_3}{a_3}s\!+\!1}\!\right]\!\vartheta_{3,0}(t)\!+\!\!\left[\!\frac{\dfrac{1}{a_3}}{\dfrac{T_3}{a_3}s\!+\!1}\!\right]\!\vartheta_{2,1}(t)\\
$$

**Obr. 7 Upravené rovnice pre AIN bloky pre 1. úsek**

#### <span id="page-32-1"></span><span id="page-32-0"></span>*2.1.3 Blok PIDA*

Regulátor predstavuje blok PIDA, vykonáva priebežnú spätnú väzbu PID, násobiace a taktiež súčtové riadenie doprednej analógovej slučky. Na výpočet výstupu sú použité jeho hlavné vstupy, setpointy a merania. Spracovanie premenných je závislé na nastavených parametroch – pásmo proporcionality, integračný čas, relatívne zosilnenie, derivačný čas a doba oneskorenia. Blok PIDA poskytuje voľbu pre anti-windup efekt [15].

Názov blokov:

- MASTER PI regulátor SVT
- SLAVE1 P regulátor VTSO

Presné nastavenie jednotlivých parametrov som uviedla v Prílohe C.

#### Odvodenie PI regulátora

Regulátor v riadiacom systéme FOXBORO sa používa v priemyselných podmienkach. Daný regulátor bude pracovať podľa toho, aký mód nastavíme. Navrhla som PI regulátor, ktorý vie odstrániť trvalú regulačnú odchýlku a zabezpečí dosiahnutie žiadanej veličiny. PI regulátoru zodpovedá mód 4.

Rovnica PI regulátora má tvar [16]:

$$
m_b = \frac{100}{P} \left( \left( \frac{1}{ls} + A \right) r - \left( \frac{1}{ls} + 1 \right) c_f \right) f_r + b
$$
  
\n
$$
\tau = 0
$$
  
\n
$$
c_f = \frac{c}{1 + rs + 0.5 (rs)^2}
$$
\n(31)

za jednotlivé premenné som dosadila:

$$
m_b = m_f + b = mf_r + b
$$
  
\n
$$
A = 1
$$
  
\n
$$
b = 0
$$
  
\n
$$
f_r = 100
$$
  
\n
$$
c_f = c
$$
\n(32)

pričom *m* je vstupná veličina a *c* je výstupná veličina a *r* je zvolený setpoint.

Rovnicu (31) som zjednodušila:

$$
u(t) = \frac{100}{P} \left( \frac{1}{ls} + 1 \right) e(t)
$$
  
 
$$
e(t) = w(t) - y(t)
$$
 (33)

kde  $e(t)$  je regulačná odchýlka, ktorá vstupuje do regulátora, P je proporcionálna zložka a *I* je integračná časová konštanta.

Prenos PI regulátora v MATLABe má tvar:

$$
G_R(s) = \frac{U(s)}{E(s)} = Z_R \left( 1 + \frac{1}{T_1 s} \right) \tag{34}
$$

porovnaním rovníc (33) a (34)

$$
\frac{100}{P} \left( \frac{1}{Is} + 1 \right) = Z_R \left( 1 + \frac{1}{T_i s} \right) \tag{35}
$$

som odvodila vzťahy medzi zosilneniami a integračnými časovými konštantami, ktoré po dosadení z rovníc (25) sú rovné:

$$
P = \frac{100}{Z_R} = 156.8
$$
  

$$
I = T_i = 12.73 \text{ min}
$$
 (36)

### Odvodenie P regulátora

Rovnica PI regulátora má tvar [16]:

$$
m_b = \frac{100}{P} \left( r - c_f \right) f_r + b \tag{37}
$$
\n
$$
\tau = 0
$$
\n
$$
c_f = \frac{c}{1 + \tau s + 0.5(\tau s)^2}
$$

za jednotlivé premenné som dosadila:

$$
m_b = m_f + b = mf_r + b
$$
  
\n
$$
A = 1
$$
  
\n
$$
b = 0
$$
  
\n
$$
f_r = 100
$$
  
\n
$$
c_f = c
$$
\n(38)

pričom *m* je vstupná veličina a *c* je výstupná veličina a *r* je žiadaná hodnota.

Rovnicu (37) som zjednodušila:

$$
u(t) = \frac{100}{p} e(t)
$$
  
 
$$
e(t) = w(t) - y(t)
$$
 (39)

kde  $e(t)$  je regulačná odchýlka, ktorá vstupuje do regulátora a P je proporcionálna zložka.

Prenos P regulátora v MATLABe má tvar:

$$
G_R(s) = \frac{U(s)}{E(s)} = Z_R
$$
\n<sup>(40)</sup>

porovnaním rovníc (39) a (40)

$$
\frac{100}{P} = Z_R \tag{41}
$$

som odvodila vzťah pre zosilnenie, ktoré po dosadení z rovnice (30) je rovné:

$$
P = \frac{100}{Z_R} = 0.12\tag{42}
$$

#### Kaskádové riadenie

Na obr.8 je znázornená typická konfigurácia pri použití PIDA regulátora. Pričom parameter PRIBLK = 0 pre hlavný regulátor (Master) a PRIBLK = 1 pre vedľajší regulátor (Slave).

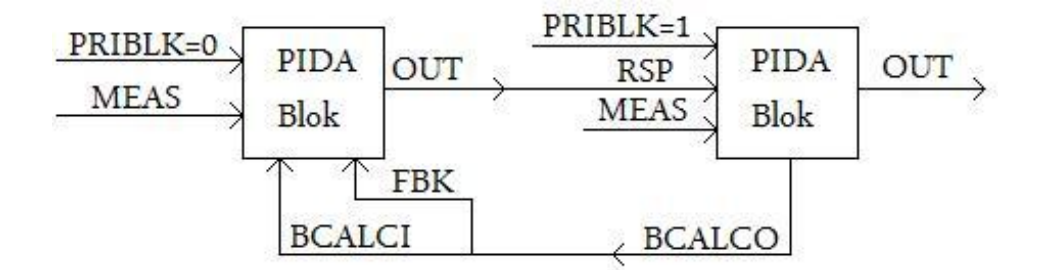

**Obr. 8 Konfigurácia kaskádového riadenia vo FOXBORE**

<span id="page-35-0"></span>Pri kaskádovej konfigurácii pripájame FBK hlavného regulátora k parametru BCALCO vedľajšieho regulátora a parameter BCALCI hlavného regulátora ku BCALCO. Informácia o kaskádovej inicializácii je zahrnutá v parametre BCALCO, ktoré je prepojené s parametrom BCALCI predchádzajúceho bloku [16].
Parametre:

- BCALCI predstavuje skutočný vstup, ktorý poskytuje počiatočnú hodnotu výstupu predtým ako sa blok dostane do stavu riadenia.
- BCALCO predstavuje skutočný výstup, ktorý je zvyčajne rovný meranému vstupu. Ak je pripojený k parametru BCALCO predchádzajúceho bloku poskytuje počiatočnú hodnotu výstupu predchádzajúceho bloku, čo je potrebné na beznárazovú inicializáciu.
- FBK prestavuje skutočný vstup, ktorý poskytuje externú integrálnu spätnú väzbu. Zabraňuje wind-up efektu.
- MEAS predstavuje vstup ako zdroj meraného vstupu bloku, riadenú veličinu.
- OUT v móde Auto je reálny výsledok algoritmu bloku.
- RSP predstavuje vzdialenú žiadanú veličinu. Je zvolený ako zdroj žiadanej veličiny ak parameter LR je nastavený na vzdialený. Predstavuje reálny vstup.
- LR Lokálny/Vzdialený je boolovský vstup, ktorý vyberá zdroj žiadanej hodnoty (0=Lokálny, 1=Vzdialený). Ak je LR nastavené na 1 zdroj žiadanej hodnoty je parameter RSP. Ak je LR nastavené na 0 zdroj žiadnej hodnoty je parameter SPT.
- SPT vždy predstavuje žiadanú hodnotu aktívneho regulátora. Žiadaná hodnota predstavuje veličinu, ktorá je porovnávaná so vstupom MEAS a tým vytvára chybový signál. Parameter LR určuje zdroj žiadanej hodnoty.

#### *2.1.4 Blok FBTUNE*

Blok FBTUNE (Feedback Tuner) sa používa pri adaptívnom riadení. Uskutočňuje sa tu ladenie hodnoty proporcionálnej, integračnej a derivačnej zložky PID regulátora. Pripája sa k PIDA bloku, môžeme ho odpojiť od PIDA bloku aj keď proces beží [17].

Názov bloku:

ADAP

Parametre:

- TRESH určujeme podľa výstupu. Pričom prvý dosiahnutý vrchol výstupu musí byť menší ako 2.5 krát hodnota TRESH.
- BMP je potrebný len na predladenie, spôsobuje zdvojenie pulzu, ktorý je vnútený výstupu z regulátora a spôsobuje odozvu merania. Hodnota BMP musí byť oveľa väčšia ako hodnota TRESH, ale nesmie prekročiť ohraničenie regulátora.
- STNREQ určuje zapnutie a vypnutie adaptívneho riadenia. Ak je nastavené na 1 je adaptívne riadenie aktívne a naopak ak je rovné 0 je adaptívne riadenie vypnuté.
- PTNREQ inicializuje funkciu predladenia. Ak je 0 predladenie je vypnuté a uskutočňuje sa ladenie regulátora. Ak je nastavené na 1 je spustené predladenie.
- PIDBLK slúži na prepojenie s blokom PIDA

Najprv je potrebné nechať proces predladiť (obr. 9) tak, že ho prepneme do manuálneho módu a nastavíme hodnotu PTNREQ na 1 a STNREQ na 1 (obr. 10). Taktiež je potrebné určiť parametre TRESH a BMP. Po uskutočnení predladenia sa systém automaticky prepne naspäť do automatického módu a zapne sa prepočítavanie zložiek P, I, D (obr. 11) [17].

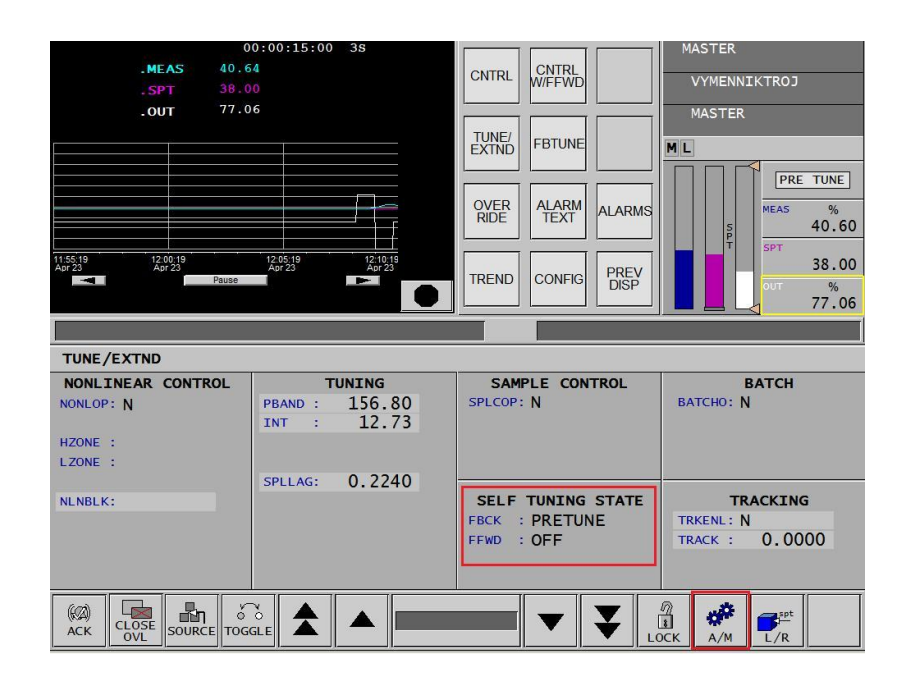

Presné nastania parametrov som uviedla v prílohe D.

**Obr. 9 Predladenie - prepnutie do manuálneho módu**

|                              |        |           |        | <b>CNTRL</b><br>PID<br><b>CONFIG</b> | PREV<br>DISP | <b>ADAP</b> | <b>VYMENNIKTROJ</b> | ADAPTIVNY REGULATO<br><b>PRE TUNE</b> |
|------------------------------|--------|-----------|--------|--------------------------------------|--------------|-------------|---------------------|---------------------------------------|
|                              |        |           |        |                                      |              |             |                     |                                       |
| <b>PRE-TUNE</b>              |        | SELF-TUNE |        |                                      |              |             |                     | SELF-TUNE HOLD                        |
| PTNREQ: 1                    |        | ITMAX :   | 22.06  | STNREQ: 1                            |              |             | STHREQ: 0           |                                       |
| <b>BMP</b><br>$\mathbb{R}^+$ | 20.00  | ITMIN :   | 0.2289 | <b>PROGLT:</b>                       | 0.0000       |             | PIDRCL: 0           |                                       |
| <b>DFCT</b><br>- 21          | 0.0000 | PBMAX :   | 229.38 | PROGUT:                              | 0.0000       | <b>PM</b>   | d.                  | 1000.00                               |
| THRESH:                      | 0.0100 | PBMIN :   | 11.47  | ă.<br><b>OVR</b>                     | 0.1000       | <b>IM</b>   | ÷.                  | 100.00                                |
|                              |        | PR_TYP:   | 1.00   | <b>LIM</b><br>÷                      | 80.00        | <b>DM</b>   | ÷.                  | 0.0000                                |
|                              |        |           |        | PR_FL:                               | $\mathbf{1}$ |             |                     |                                       |

**Obr. 10 Zapnutie predladenia**

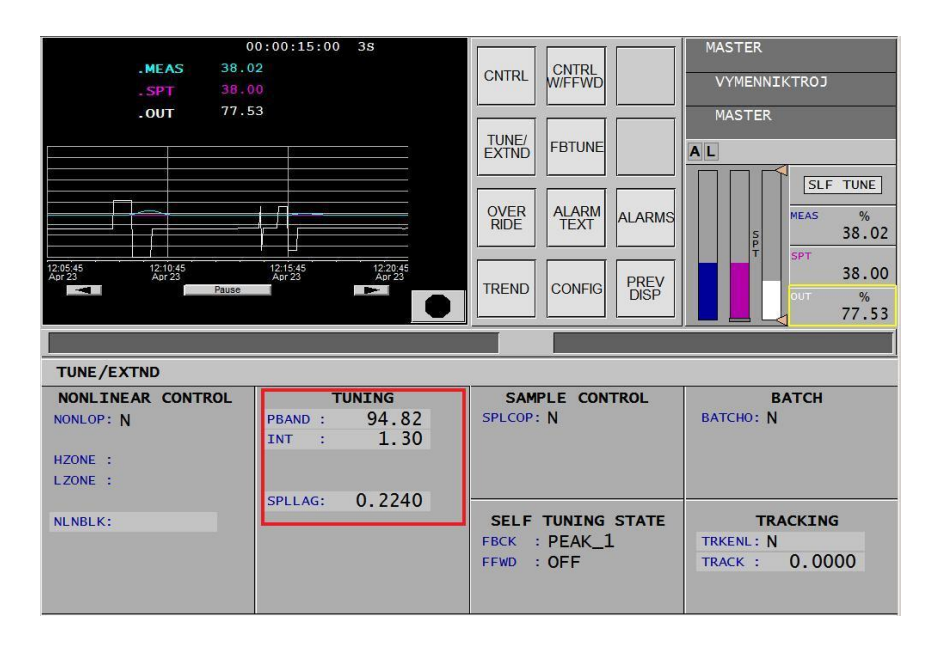

**Obr. 11 Adaptívne riadenie - prepočet konštánt**

#### Adaptívne riadenie vo FOXBORE

Na obr. 12 je znázornená typická konfigurácia pri použití adaptívneho riadenia.

Pri adaptívnom riadení pripájame k procesu blok FBTUNE, ktorý zabezpečí ladenie proporcionálnej, integračnej a časovej konštanty. Tieto konštanty sa posielajú pomocou parametra BLKSTA do PIDA bloku.

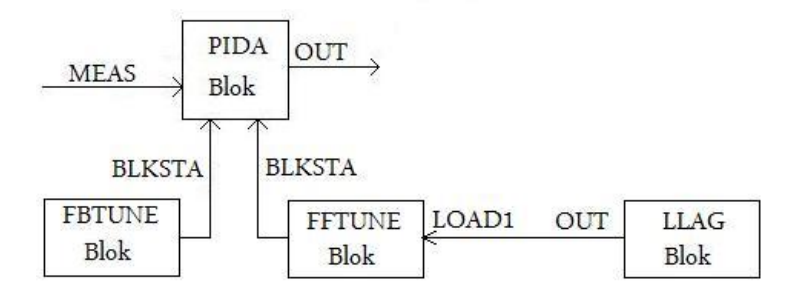

**Obr. 12 Zapojenie adaptívneho riadenia všeobecne**

Ak nám do procesu vstupuje porucha pridávame blok FFTUNE, ktorý taktiež zabezpečí ladenie proporcionálnej, integračnej a časovej konštanty. Do tohto bloku nám vstupuje porucha pomocou parametru LOAD1. Do bloku LLAG zadávame poruchu.

#### *2.1.5 Prepojenie jednotlivých blokov*

Na obr. 13 je znázornené prepojenie vytvorených blokov AIN, CALCA, PIDA a FBTUNE v ICC.

Bloky AIN predstavujú prenosy pre jednotlivé úseky a médiá pre SVT a prenosy pre VTSO. Horúce médium je znázornené červenou, studené médium modrou, stena zelenou a ohrev fialovou farbou.

Bloky CALCA za každou dvojicou AIN blokov SCITANIE1 až SCITANIE5 slúžia na sčítanie výstupov z AIN blokov. Ich výstup predstavuje vstup do ďalších AIN blokov. Výstup z posledného CALCA bloku SCITANIE4 pre horúce médium slúži ako vstup do AIN bloku pre

VTSO OHREV1 a pre studené médium slúži ako vstup do bloku regulátora PIDA MASTER. V bloku SCITANIE5 sa spočítavajú výstupy z AIN blokov OHREV1 a OHREV2 a jeho výstup sa napája ako vstup do AIN bloku USEK1HORUCA1 čím sa uzavrie celý systém dvoch výmenníkov tepla.

Pri adaptívnom riadení sa do bloku PIDA MASTER posielajú prepočítané hodnoty P a I z bloku FBTUNE ADAP. Bloky PIDA MASTER a SLAVE1 sú prepojené a predstavujú kaskádové riadenie. Výstup z bloku PIDA SLAVE1 slúži ako vstup do AIN bloku OHREV2.

Po odpojení riadenia vstupom do AIN bloku OHREV2 je číselná hodnota posielaná z obrazovky.

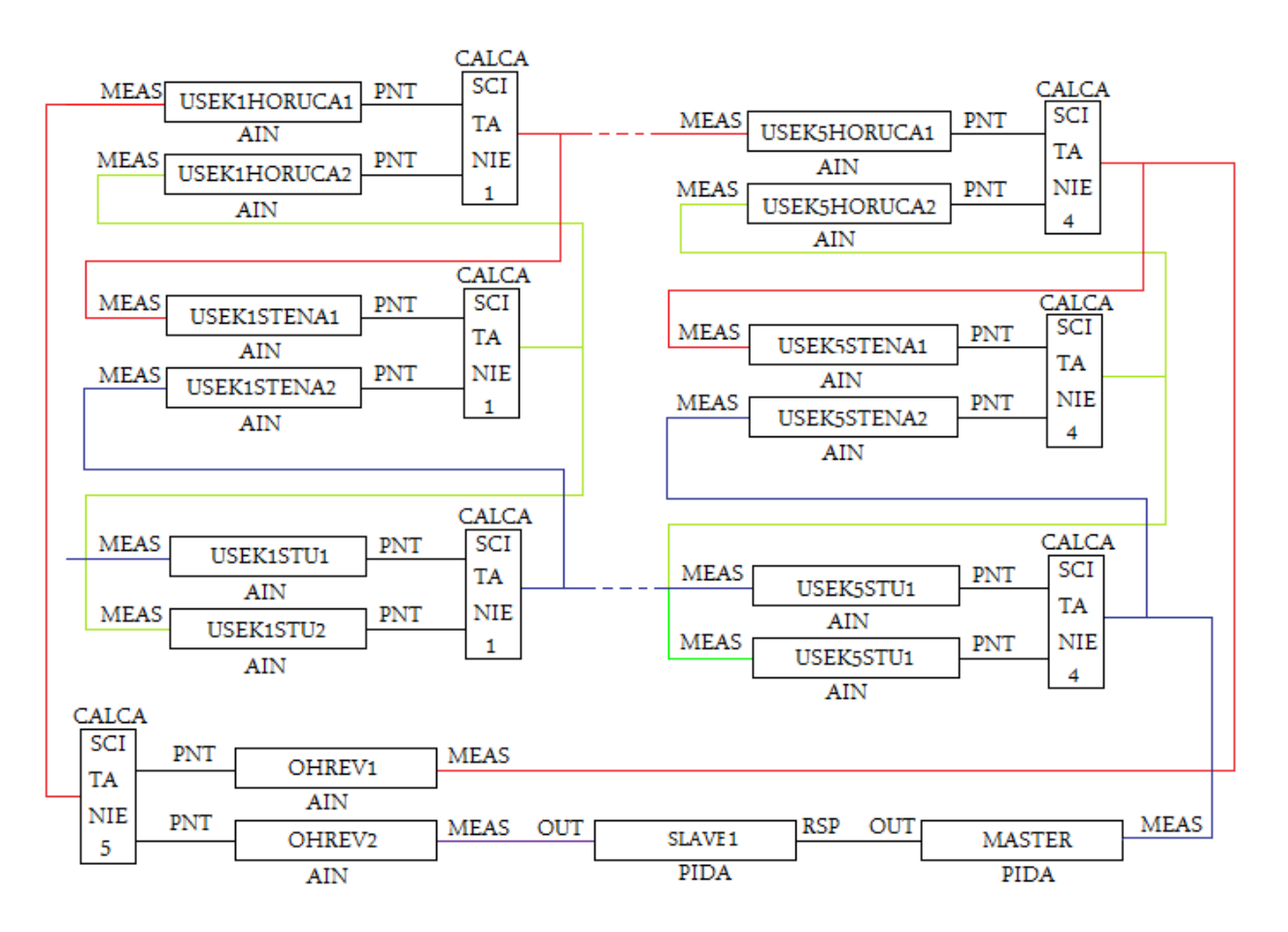

**Obr. 13 Prepojenie blokov vo FOXBORE**

Po spustení vytvoreného modelu bez regulátora vo vizualizačnom prostredí FoxView som si overila funkčnosť a správnosť sústavy dvoch výmenníkov tepla vo FOXBORE s dátami získanými v MATLABe. Na obr. 14 sú znázornené priebehy po skokových zmenách ohrevu špirály. Theta1 predstavuje horúce médium na výstupe, theta3 studené médium na výstupe, thetas ohriate horúce médium a omega predstavuje ohrev.

Následne som k vytvorenému modelu systému dvoch výmenníkov tepla pripojila kaskádové riadenie. Na overenie správnosti riadenia som spravila niekoľko skokových zmien ţiadanej hodnoty studeného média. Priebeh riadenia je vykreslený na obr. 15.

Nakoniec som pripojila adaptívne riadenie k PI regulátoru, ktoré som prepojila podľa obr. 13. Spravila som niekoľko skokových zmien, čím som overila funkčnosť adaptívneho riadenia. Priebeh adaptívneho riadenia je zobrazený na obr. 16. Následne som porovnala adaptívne riadenie so štandartným riadením (obr. 17).

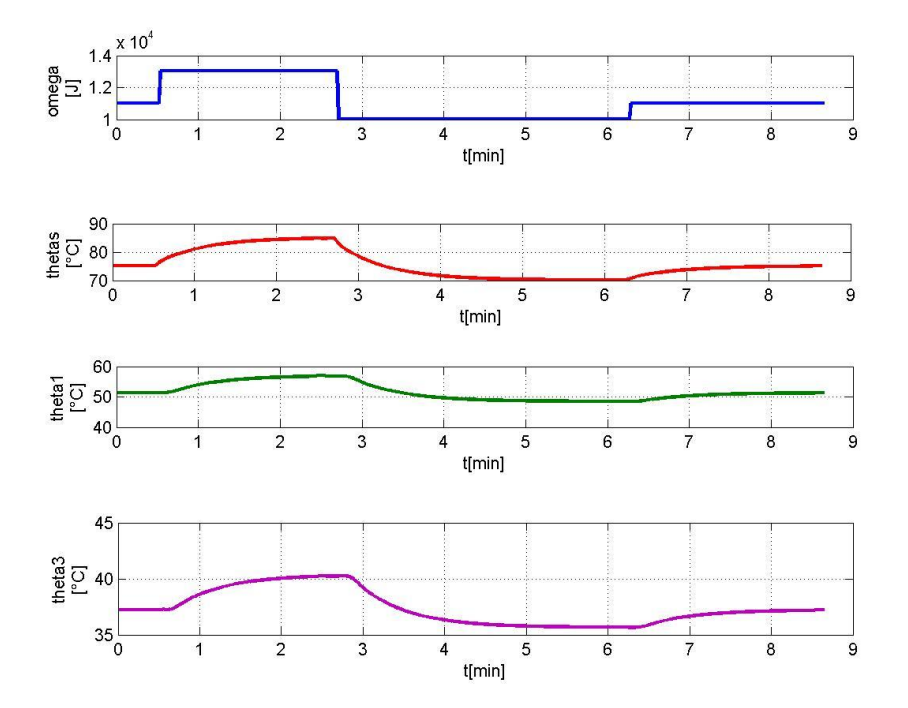

**Obr. 14 Priebehy teplôt po skokovej zmene ohrevu**

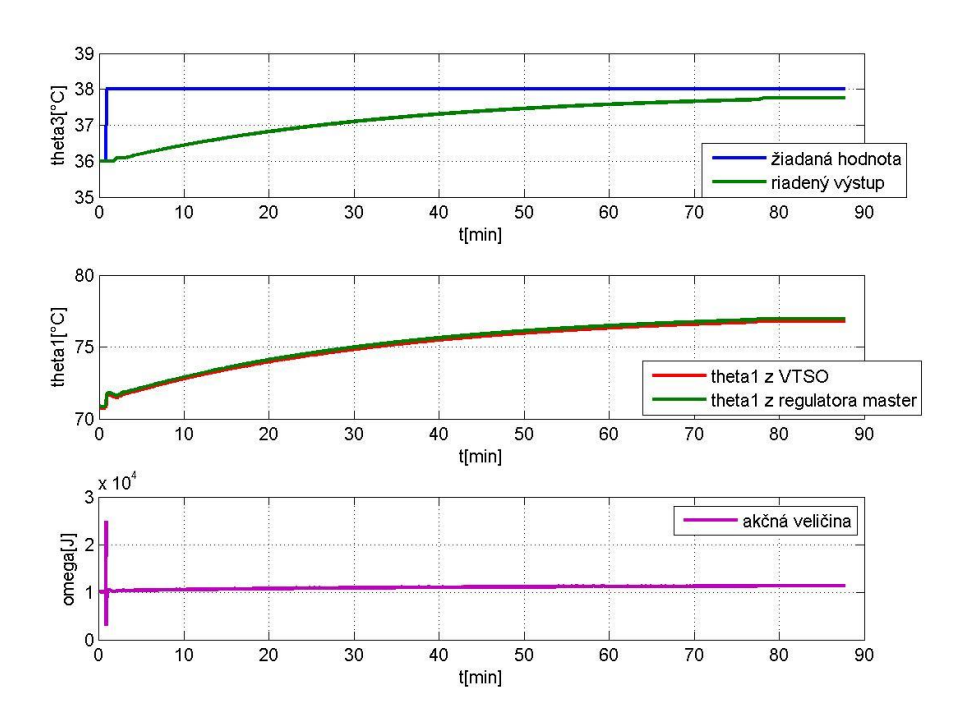

**Obr. 15 Priebeh kaskádového riadenia**

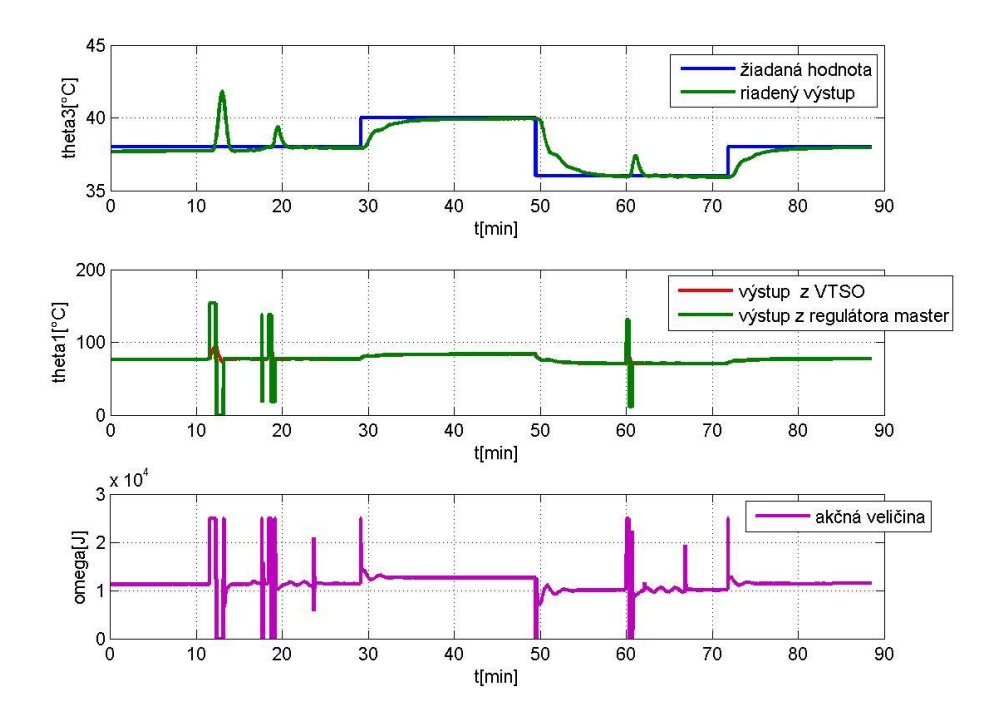

**Obr. 16 Priebeh adaptívneho riadenia**

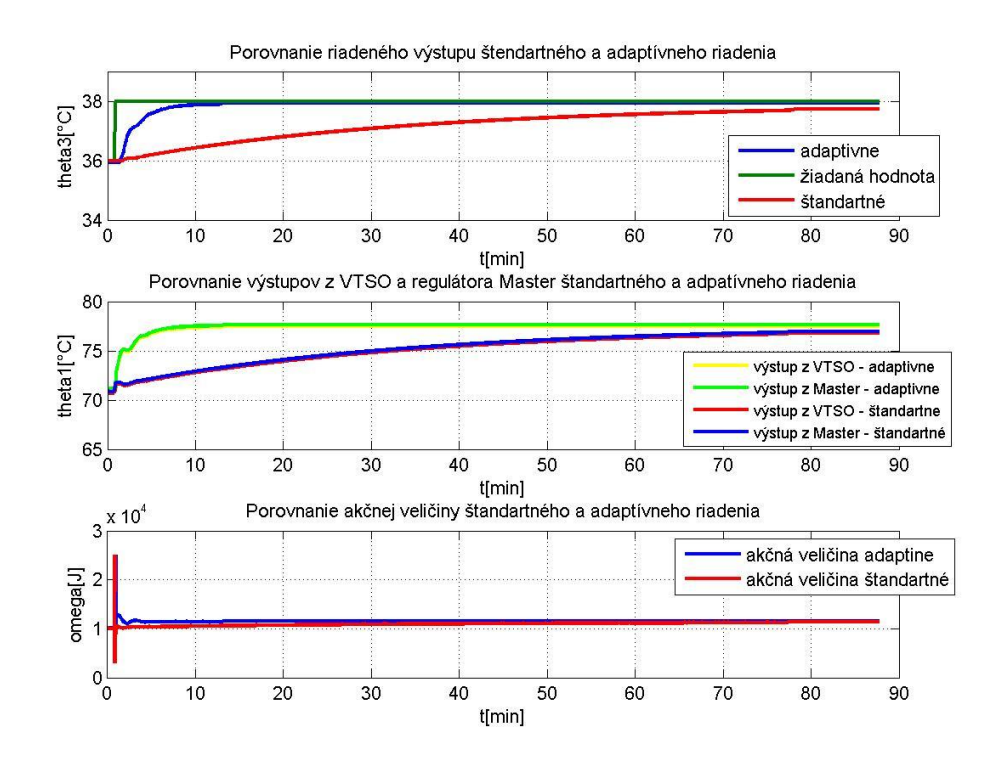

**Obr. 17 Porovnanie adaptívneho a štandardného riadenia**

#### **2.2 Vizualizácia**

Na tvorbu vizualizačných obrazoviek slúži grafický editor FoxDraw.

Vytvorila som 5 hlavných obrazoviek a 10 vedľajších obrazoviek. Medzi hlavné obrazovky patria obrazovky na zadávanie parametrov výmenníkov, obrazovky riadenia a pozorovania teplôt. Medzi vedľajšie obrazovky patria obrazovky vysvetliviek a grafov pre jednotlivé úseky.

Na obr. 18 je zobrazená obrazovka na zadávanie parametrov SVT. Taktiež tu môžeme vidieť vypočítané hodnoty časových konštánt, zosilnení a rýchlosti prúdenia. V pravej časti obrazovky sa nachádzajú prepínacie tlačítka, ktoré slúžia na prepínanie medzi ďalšími obrazovkami. Po stlačení tlačítka "Vysvetlivky" sa zobrazia vysvetlivky k jednotlivým parametrom ako aj ich jednotky (obr. 19).

Na obr. 20 je zobrazená obrazovka na zadávanie parametrov VTSO. Taktiež tu môžeme vidieť vypočítané hodnoty časovej konštanty a zosilnenia. V pravej časti obrazovky sa nachádzajú prepínacie tlačítka, ktoré slúžia na prepínanie medzi ďalšími obrazovkami. Po stlačení tlačítka "Vysvetlivky" sa zobrazia vysvetlivky k jednotlivým parametrom ako aj ich jednotky (obr. 21).

Na obr. 22 je zobrazený systém dvoch výmenníkov tepla a to Súprudový výmenník tepla a Výmenník tepla s ohrevom ku ktorému sú pripojené dva regulátory zapojené do kaskády. Môžeme tu vidieť teploty studeného, horúceho média a steny pre jednotlivé úseky ako aj hodnotu ohrevu. V pravej časti obrazovky môžeme zadávať spt čiže žiadanú hodnotu ako aj y čo je výstupná hodnota riadeného studeného média. Bloky "Master" a "Slave" predstavujú regulátory, zadávame tu hodnoty proporcionálnej a integračnej zložky. Pri adaptívnom riadení nie je možné zadávať konštanty regulátorov. V dolnej časti obrazovky sa nachádzajú prepínacie tlačítka, ktorými sa prepíname medzi jednotlivými obrazovkami. Po stlačení tlačítka "Vysvetlivky" sa zobrazia vysvetlivky k jednotlivým značkám (obr. 23).

Na obr. 24 je znázornená obrazovka sledovania riadenia. Môžeme tu vidieť porovnanie priebehov žiadanej hodnoty a riadeného výstupu (červená a žltá farba), pomocnej žiadanej hodnoty a jeho výstupu (fialová a modrá) ako ak priebeh akčnej veličiny (biela). Taktiež tu môžeme zadávať hodnoty žiadanej veličiny. Ako aj proporcionálnu a integračnú zložku regulátorov, ktoré pri adaptívnom riadení taktiež nie je možné zadávať, pretože sa automaticky menia v priebehu regulácie. V ľavej časti obrazovky sa taktiež nachádzajú prepínacie tlačítka, ktorými sa prepíname medzi jednotlivými obrazovkami.

Na obr. 25 môžeme sledovať hodnoty teplôt horúceho, studeného média a steny SVT, ako aj vstupné a výstupné teploty VTSO. Po stlačení tlačítka "Trend" sa zobrazí priebeh teplôt pre jednotlivé úseky a pre VTSO (obr. 26). V ľavej časti obrazovky sa taktiež nachádzajú prepínacie tlačítka, ktorými sa prepíname medzi jednotlivými obrazovkami. Po stlačení tlačítka "Vysvetlivky" sa zobrazia vysvetlivky k jednotlivým skratkám a značkám (obr. 27).

|                           |                                  | Parametre a vypocitane konstanty<br>pre Suprudovy vymennik tepla - trojkapacitny |                                                      |                |
|---------------------------|----------------------------------|----------------------------------------------------------------------------------|------------------------------------------------------|----------------|
| <b>Modelovanie</b>        | m <sub>1</sub><br>m <sub>3</sub> | 400.0<br>1100.0                                                                  | Casove konstanty<br>T <sub>1</sub>                   | 0.2875         |
| <b>Riadenie</b>           | ro1                              | 974.80                                                                           | T <sub>2</sub>                                       | 0.0393         |
| <b>Parametre pre VTSO</b> | ro2<br>ro <sub>3</sub>           | 8930.00<br>810.00                                                                | T <sub>3</sub>                                       | 0.5792         |
| Sledovanie teplot         | d <sub>1</sub><br>d2<br>d3       | 0.0250<br>0.0280<br>0.0500                                                       | <b>Zosilnenia</b><br>Z <sub>21</sub>                 | 0.6379         |
|                           | alfa12<br>alfa <sub>23</sub>     | 1480.0<br>750.00                                                                 | Z <sub>23</sub>                                      | 0.3621         |
|                           | Cp1<br>Cp <sub>2</sub>           | 4190.0<br>385.00                                                                 | <b>Rychlosti</b><br>w <sub>1</sub><br>w <sub>3</sub> | 13.93<br>16.79 |
|                           | Cp3                              | 2100.0                                                                           |                                                      |                |
| <b>Vysvetlivky</b>        |                                  |                                                                                  |                                                      |                |

**Obr. 18 Obrazovka na zadávanie parametrov SVT**

| <b>Vysvetlivky</b>                                                         |
|----------------------------------------------------------------------------|
| m1 - hmotnostny tok horuceho media                                         |
| (Ka/h)<br>m2 - hmotnostny tok studeneho media<br>(kq/h)                    |
| ro1 - hustota horudeho media (kg/m3)                                       |
| ro2 - hustota steny (kg/m3)                                                |
| ro3 - hustota studeneho media (kg/m3)                                      |
| d1-priemer vnutorneho potrubia (m)                                         |
| $d2$ - priemer steny $(m)$                                                 |
| d3 - priemer vonkajsieho potrubia (m)                                      |
| alfa12 - koeficient prestupu tepla<br>z horuceho media do steny (W/m2 K)   |
| alfa23 - koeficient prestupu tepla<br>zo steny do studeneho media (W/m2 K) |
| Cp1 - tepelna kapacita horuceho media<br>(J/kg K)                          |
| Cp2 - tepelna kapacita steny (J/kg K)                                      |
| Cp3 - tepelna kapacita studeneho media<br>(J/kg K)                         |
| T - casove honstanty (min)                                                 |
| Z - zosilnenia                                                             |
| w- rychlosti prudenia (m3/min)                                             |

**Obr. 19 Vysvetlivky k obrazovke na zadávanie parametrov SVT**

| <b>Modelovanie</b> | $\vee$ | 0.0049                                            | thetavs | 51.65 |
|--------------------|--------|---------------------------------------------------|---------|-------|
| Riadenie           | q      | 0.0068                                            | thetas  | 75.62 |
|                    | ro1    | 974.8                                             |         |       |
| Parametre pre SVT  | Cp     | 4190.0                                            |         |       |
| Sledovanie teplot  |        | Vypocitane hodnoty casovej konstanty a zosilnenia |         |       |
|                    | To     | 0.7206                                            |         |       |
|                    | Zo     | 0.0022                                            |         |       |
|                    |        |                                                   |         |       |

**Obr. 20 Obrazovka na zadávanie parametrov VTSO**

| <b>Vysvetlivky</b>                                                                                                    |
|----------------------------------------------------------------------------------------------------|
| V - Objem vymennika (m3)<br>q - Obsjemovy prietok (m3/min)<br>ro - Hustota (kg/m3)<br>Cp - Tepelna kapacita (J/kg/K)            |
| thetavs - ustalena teplota vstupujuceho<br>media $(^{\circ}C)$<br>thetas - ustalena hodnota vystupujuceh<br>media $(^{\circ}C)$ |
| To - casova konstanta (min)<br>Zo - zosilnenie                                                                                  |

**Obr. 21 Vysvetlivky k obrazovke na zadávanie parametrov VTSO**

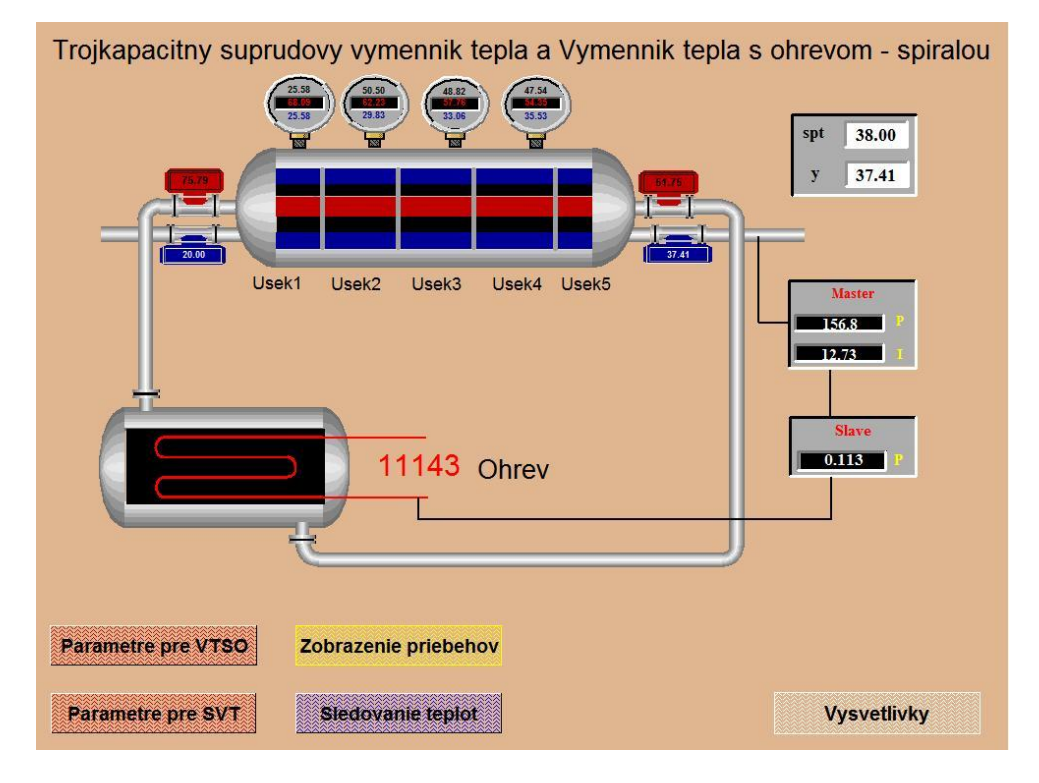

**Obr. 22 Obrazovka riadenia systému dvoch výmenníkov tepla**

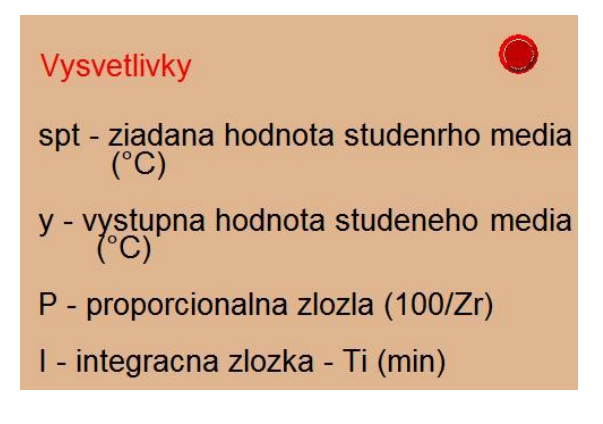

**Obr. 23 Vysvetlivky k obrazovke riadenia systém dvoch výmenníkov tepla**

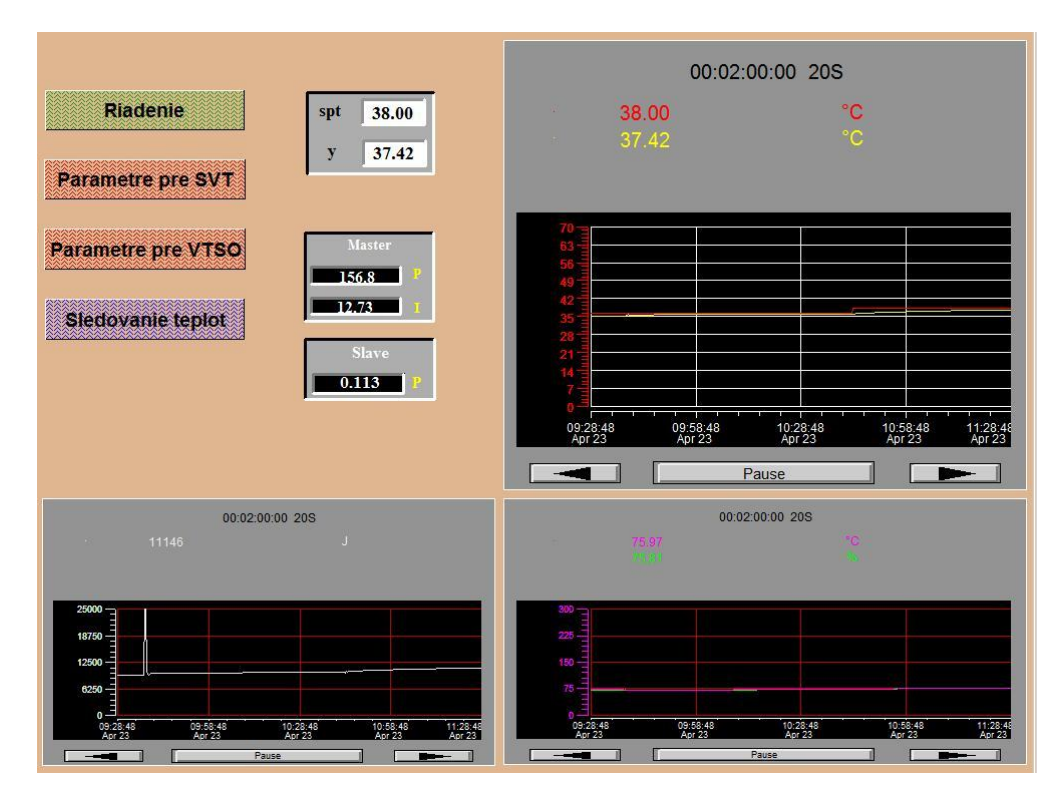

**Obr. 24 Obrazovka pre pozorovanie riadenia**

|                          |       | Sledovanie teplot v jednotlivych usekoch SVT |                        |                    |       |
|--------------------------|-------|----------------------------------------------|------------------------|--------------------|-------|
| <b>Modelovanie</b>       |       | Theta1                                       | Theta <sub>2</sub>     | Theta <sub>3</sub> |       |
|                          | vstup | 100.0                                        |                        | 20.00              |       |
| <b>Riadenie</b>          | usek1 | 67.97                                        | 52.62                  | 25.56              | Trend |
| Parametre pre VTSO       | usek2 | 62.12                                        | 50.42                  | 29.80              | Trend |
| <b>Parametre pre SVT</b> | usek3 | 57.66                                        | 48.74                  | 33.03              | Trend |
|                          | usek4 | 54.26                                        | 47.46                  | 35.49              | Trend |
|                          |       | usek5 51.67                                  | 46.49                  | 37.36              | Trend |
|                          |       |                                              | Sledovanie teplot VTSO |                    |       |
|                          |       | Thetav                                       | 51.67                  |                    |       |
|                          |       | Theta                                        | 75.64                  | Trend              |       |
| Vysvetlivky              |       |                                              |                        |                    |       |

**Obr. 25 Obrazovka sledovania teplôt**

|                    | Usek 1             |                |                    |                    |  |
|--------------------|--------------------|----------------|--------------------|--------------------|--|
|                    |                    | 00:00:03:00 2S |                    |                    |  |
| ٠                  | 75.69              |                | ۴C                 |                    |  |
| 超                  | 20.00              |                | ۴C                 |                    |  |
| ×.                 | 68.01              |                | $^{\circ}$ C       |                    |  |
| ۰                  | 25.57              |                | $\overline{C}$     |                    |  |
|                    |                    |                |                    |                    |  |
|                    |                    |                |                    |                    |  |
|                    |                    |                |                    |                    |  |
|                    |                    |                |                    |                    |  |
| 20.6067            |                    |                |                    |                    |  |
|                    |                    |                |                    |                    |  |
|                    |                    |                |                    |                    |  |
| 11:22:54<br>Apr 23 | 11:23:54<br>Apr 23 |                | 11:24:54<br>Apr 23 | 11:25:54<br>Apr 23 |  |

**Obr. 26 Pozorovanie priebehu pre 1. Úsek**

| <b>Vysvetlivky</b>                                       |
|----------------------------------------------------------|
| Theta1 - teplota horuceho media                          |
| Theta2 - teplota steny                                   |
| Theta3 - teplota studeneho media                         |
| Vsetky uvedene teploty su v °C                           |
| Vstup - vstupujuca teplota horuceho<br>a studeneho media |
| Thetav - vstupujuca teplota VTSO                         |
| Theta - vystupujuca teplota VTSO                         |

**Obr. 27 Vysvetlivky k obrazovke na sledovanie teplôt**

# **Výsledky práce**

Na úspešné splnenie cieľov bolo potrebné pre systém dvoch výmenníkov tepla a to trojkapacitného súprudového výmenníka tepla a výmenníka tepla s ohrevom odvodiť matematický model ako aj model rovnovážneho stavu. Pri trojkapacitnom súprudovom rúrkovom výmenníku tepla bolo odvodenie modelu zložitejšie, pretože na riešenie rovnovážneho stavu sa pouţíva diskretizácia, pri ktorej som výmenník rozdelila na 5 úsekov a následne som za derivácie v MMRS dosadila spätnú diferenciu. Takto som dostala tri rovnice pre každý úsek a ich ustálené stavy som vypočítala pomocou MATLABu (tab. 3). Pri výmenníku tepla s ohrevom to bolo jednoduchšie, tam som ustálené stavy vedela vypočítať priamo z MMRS (18). Následne som odvodila prenosy pre jednotlivé výmenníky (23), (24), (obr. 7). Tieto prenosy som použila pri implementácii systému výmenníkov tepla do FOXBORA, pretože som použila bloky AIN, do ktorých sa zadávajú prenosy. Následne som sledovala dynamiku procesu (obr.14) a skontrolovala som hodnoty ustálených stavov. Tieto hodnoty sa zhodovali s vypočítanými hodnotami. Čím som sa uistila, že systém dvoch výmenníkov tepla funguje správne.

Keďže mám systém dvoch výmenníkov tepla, rozhodla som sa pre kaskádové riadenie, pri ktorom riadim studené médium vystupujúce z rúrkového výmenníka tepla ohrevom, ktorý vstupuje do výmenníka tepla s ohrevom. Aby som mohla navrhnúť regulátor pre SVT musela som systém identifikovať a tým som získala prenos pre celý systém. Prenos systému VTSO, potrebného pre návrh regulátora, som získala pomocou Laplaceovej transformácie lineárneho odchylkového modelu. Navrhla som dva regulátory, PI regulátor pre SVT, ktorý predstavuje hlavný regulátor a P regulátor pre VTSO, ktorý predstavuje vedľajší regulátor. PI a P regulátor som najprv navrhla pomocou metódy umiestnenia pólov, ale táto kombinácia nebola dobre zvolená, pretože riadený výstup kmital okolo žiadanej hodnoty. Tento spôsob by nebol výhodný, pretože vo výrobe by mal za následok rýchle opotrebovanie ventilov. Preto som skúsila navrhnúť PI a P regulátor Strejcovou metódou syntézy regulátora, táto kombinácia bola vhodne zvolená, pretože riadený výstup sa ustálil na žiadanej hodnote. Skúsila som ešte kombinácie PI regulátora navrhnutého Strejcovou metódou syntézy regulátora a P regulátor metódou umiestenia pólov. Vyskúšala som rôzne póly, ktoré spôsobovali, že systém bol buď rýchlejší alebo pomalší, nakoniec som zvolila túto kombináciu, pretože riadený systém bol rýchlejší ako keď som zvolila

kombináciu PI a P regulátora navrhnutého pomocou strejcovej metódy syntézy regulátora. Vykreslenie kaskádového riadenia je znázornené na obr. 15.

Po vyskúšaní rôznych kombinácii regulátorov bolo riadenie stále pomalé, preto som sa rozhodla zmeniť PI regulátor na adaptívny. Zvolila som PI regulátor pretože vo výrobe by bolo jednoduchšie navrhnúť jeden regulátor P a PI nechať samodopočítať. Pri adaptívnom riadení vo FOXBORE je potrebné systém najprv nechať predladiť a následne si systém sám prepočítava parametre na základe vrcholov riadeného výstupu. Takéto riadenie je oveľa rýchlejšie. Vykreslenie priebehu adaptívneho riadenia je znázornené na obr.16 a porovnanie kaskádového riadenia s adaptívnym a bez adaptívneho regulátora je znázornené na obr.17.

Pre jednoduchšiu orientáciu v prostredí FOXBORO som vytvorila 5 hlavných a 10 vedľajších obrazoviek. Prostredníctvom týchto obrazoviek môžeme zadávať parametre výmenníkov tepla ako aj vidieť vypočítané konštanty. Taktiež môžeme zadávať parametre regulátorov a žiadanú hodnotu. Na samostatnej obrazovke môžeme vidieť priebehy jednotlivých výstupov, vstupov a žiadanej hodnoty potrebných pri riadení. Zase na inej obrazovke môžeme sledovať meniace sa teploty v jednotlivých úsekoch výmenníka a taktiež ich grafické zobrazenie.

### **Záver**

Cieľom diplomovej práce bolo riadiť sústavu výmenníkov tepla pomocou riadiaceho systému FOXBORO.

Na uskutočnenie tohto cieľu bolo najprv potrebné namodelovať sústavu výmenníkov tepla, ktorú som implementovala do riadiaceho systému FOXBORO pomocou jednotlivých blokov AIN a CALCA a pozorovala som dynamiku procesu (obr. 14).

Prenosy systémov, potrebné na návrh regulátorov, som získala identifikáciou procesu SVT a odvodením pomocou Laplaceovej transformácie lineárneho odchylkového modelu VTSO. Následne som navrhla dva regulátory pomocou klasických metód syntézy regulátora. Hlavný regulátor PI, pre SVT, som navrhla pomocou Strejcovej metódy syntézy regulátora a vedľajší regulátor P, pre VTSO, som navrhla pomocou metódy umiestnenia pólov. Navrhnuté regulátory som zapojila do kaskády a následne som pozorovala riadenie (obr. 15). Keďže riadenie bolo pomalé rozhodla som sa navrhnúť jeden z regulátorov ako adaptívny, po implementácii adaptívneho regulátora som pozorovala adaptívne riadenie (obr. 16). Zvolila som PI regulátor pretože vo výrobe by bolo jednoduchšie navrhnúť jeden regulátor P a PI nechať samodopočítať. Implementáciou adaptívneho PI regulátora sa riadenie výrazne zrýchlilo. Následne som porovnala kaskádové riadenie s adaptívnym a bez adaptívneho regulátora (obr. 17).

V riadiacom systéme FOXBORO som navrhla 5 vizualizačných obrazoviek. A to obrazovky na zadávanie jednotlivých parametrov SVT a VTSO, obrazovky na zadávanie proporcionálnej a integračnej zložky regulátorov, ako aj na sledovanie priebehu riadenia a obrazovky s trendovými grafmi, pomocou ktorých môžeme sledovať dynamiku procesu.

### **Zoznam použitej literatúry**

[1] Vaneková, K.: *FOXBORO (Stručný manuál)*, Bratislava 2008

[2] Badrnec M., Báleš V., Langfelder I., Longauer J.: *Chemické inžinierstvo 1*, str.291-294, Malé Centrum 1999

[3] Lipták, B. G.: *Process control and optimalization, volume II*, kapitola 8.29 Heat exchanger control and optimalization, 2005

[4] Mikeš, J., Fikar, M.: *Modelovanie, identifkácia a riadenie procesov II*, STU Bratislava 2008

[5] Bakošová, M. – Fikar, M.: *Procesy s prestupom tepla*, prednáška č. 2, FCHPT STU v Bratislave, ZS 2008/2009

[6] Bakošová, M. – Fikar, M.: *Procesy s prestupom tepla*, prednáška č. 3, FCHPT STU v Bratislave, ZS 2008/2009

[7] Jakubcová, Z.: *Tvorba modelu trojkapacitného výmenníka tepla riadiacim systémom FOXBORO*, Bratislava, Semestrálny projekt, 2009

[8] Bakošová, M.: *Modelovanie*, prednáška č. 7, FCHPT STU v Bratislave, 2007

[9] Bakošová, M.: *Modelovanie*, prednáška č. 8, FCHPT STU v Bratislave, 2007

[10] Jakubcová, Z.: *Riadenie trojkapacitného výmenníka tepla riadiacim systémom FOXBORO*, Bratislava, Semestrálny projekt, 2009

[11] Bakošová, M. – Fikar, M.: *Spätnoväzbové riadenie procesov*, prednáška, FCHPT STU v Bratislave, ZS 2007/2008

[12] Bakošová, M. – Fikar, M.: *Nastavovanie parametrov regulátorov*, prednáška, FCHPT STU v Bratislave, ZS 2007/2008

[13] Bakošová, M. – Fikar, M.: *Rozvetvené regulačné obvody*, prednáška, FCHPT STU v Bratislave, ZS 2007/2008

[14] Fikar, M.: *Self-tuning control*, prednáška, FCHPT STU v Bratislave, ZS 2009/2010

- [15] Doleţalová, R.: *Riadiaci systém FOXBORO*, Bratislava, 2008
- [16] *I/A Series Electronic Documentation V7.0*, Invensys Systems, Inc., kapitola 93, 2002
- [17] *I/A Series Electronic Documentation V7.0*, Invensys Systems, Inc., kapitola 67, 2002

# **Prílohy**

# **Príloha A**

### **CALCA blok KONT1T2**

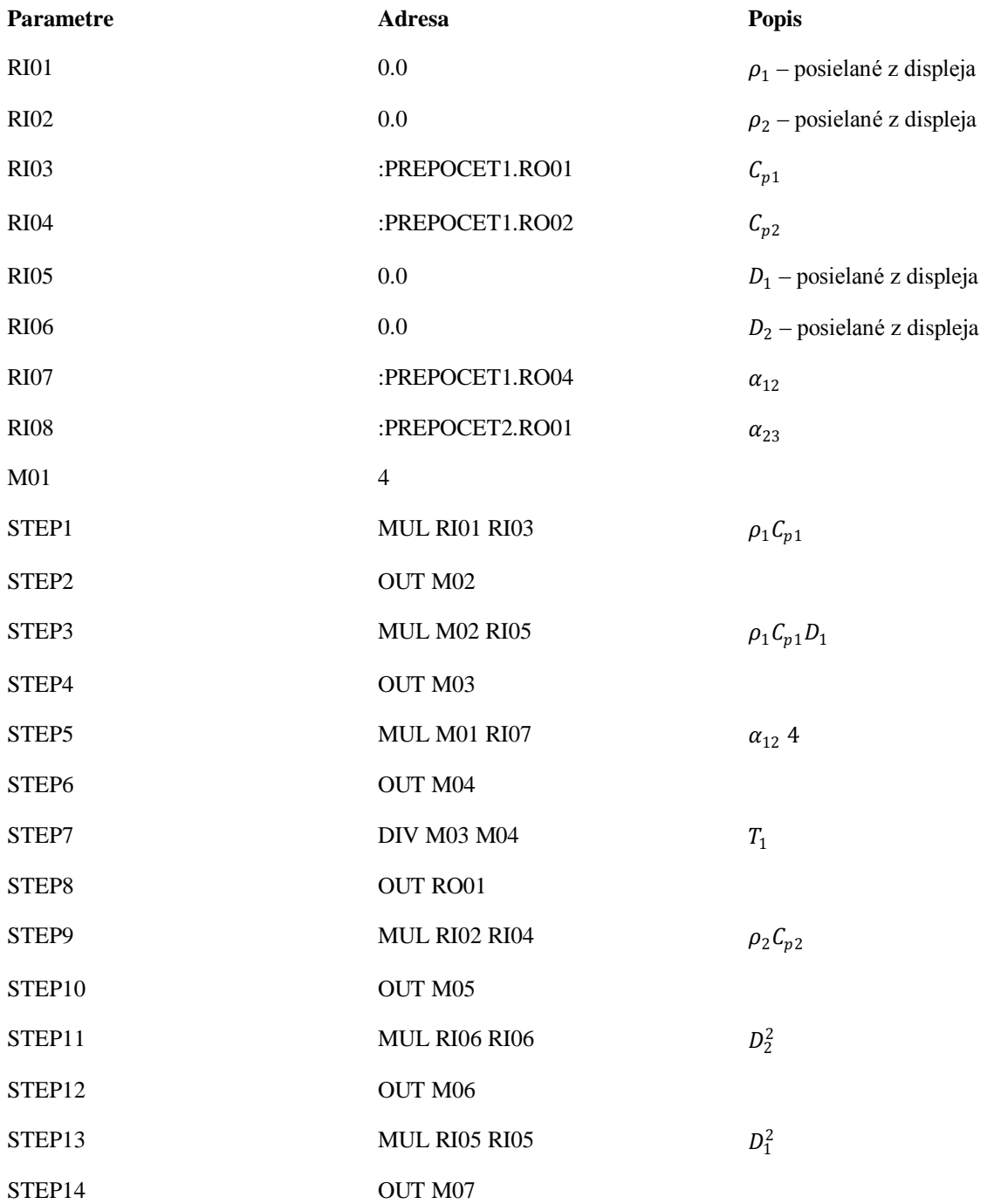

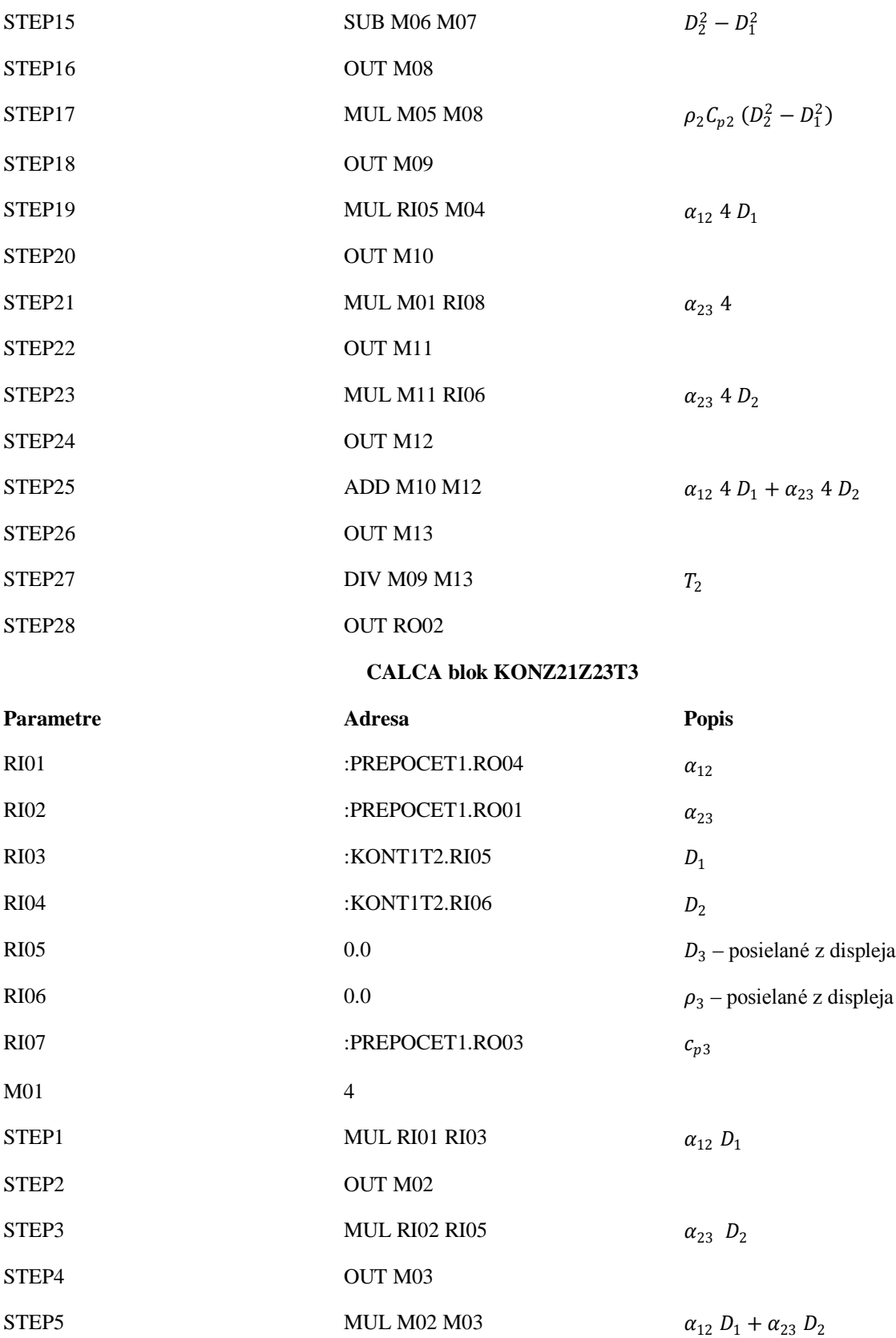

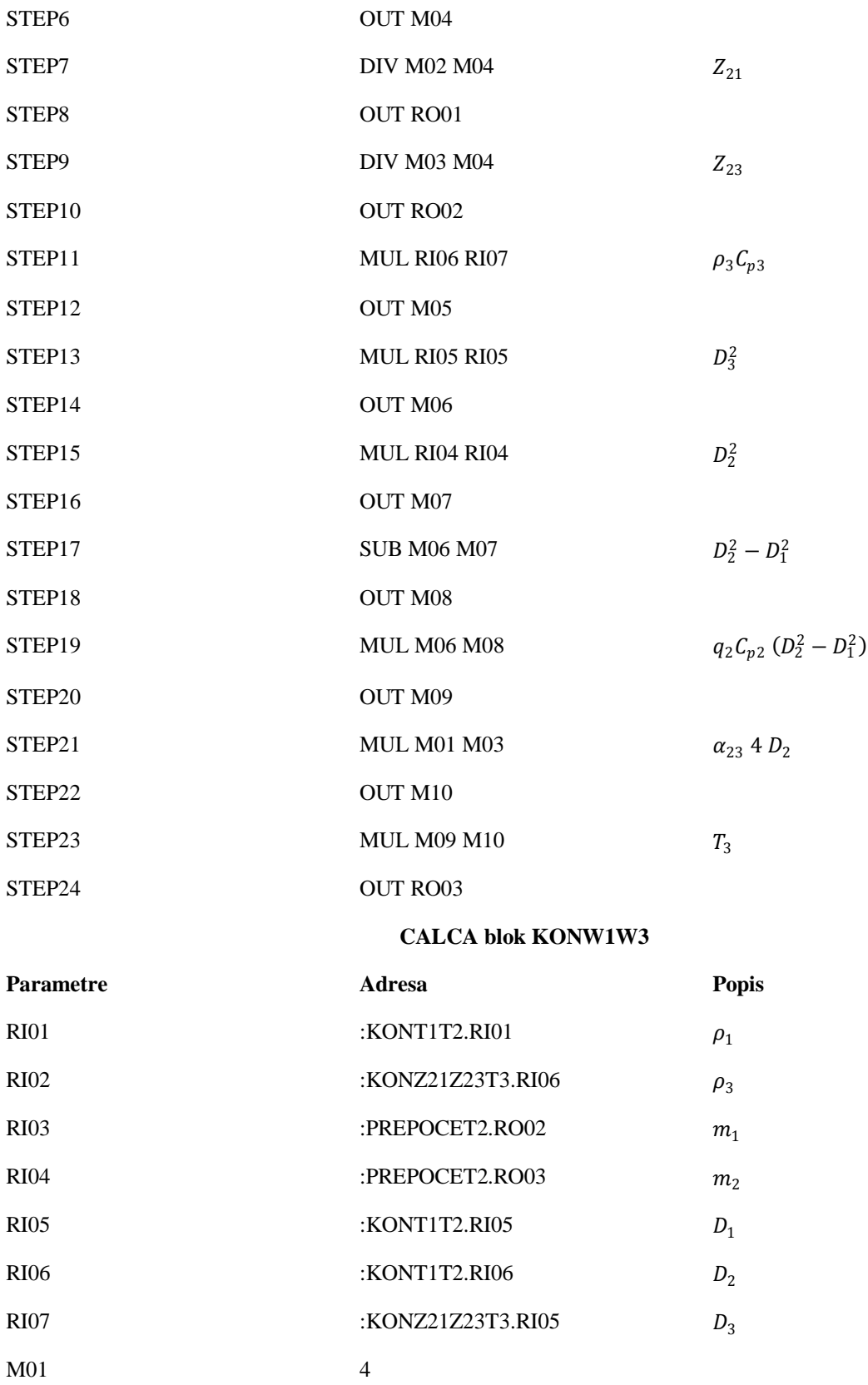

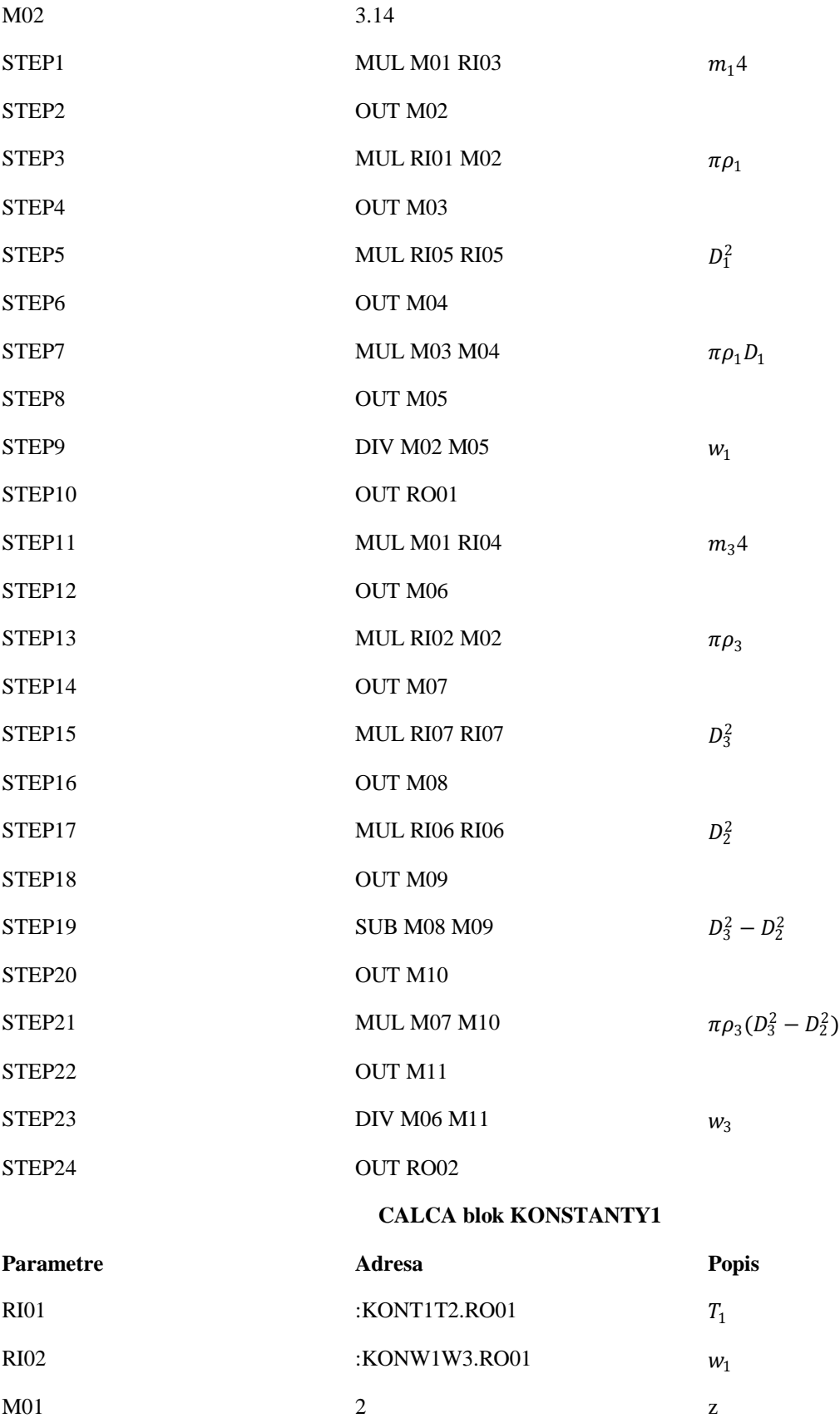

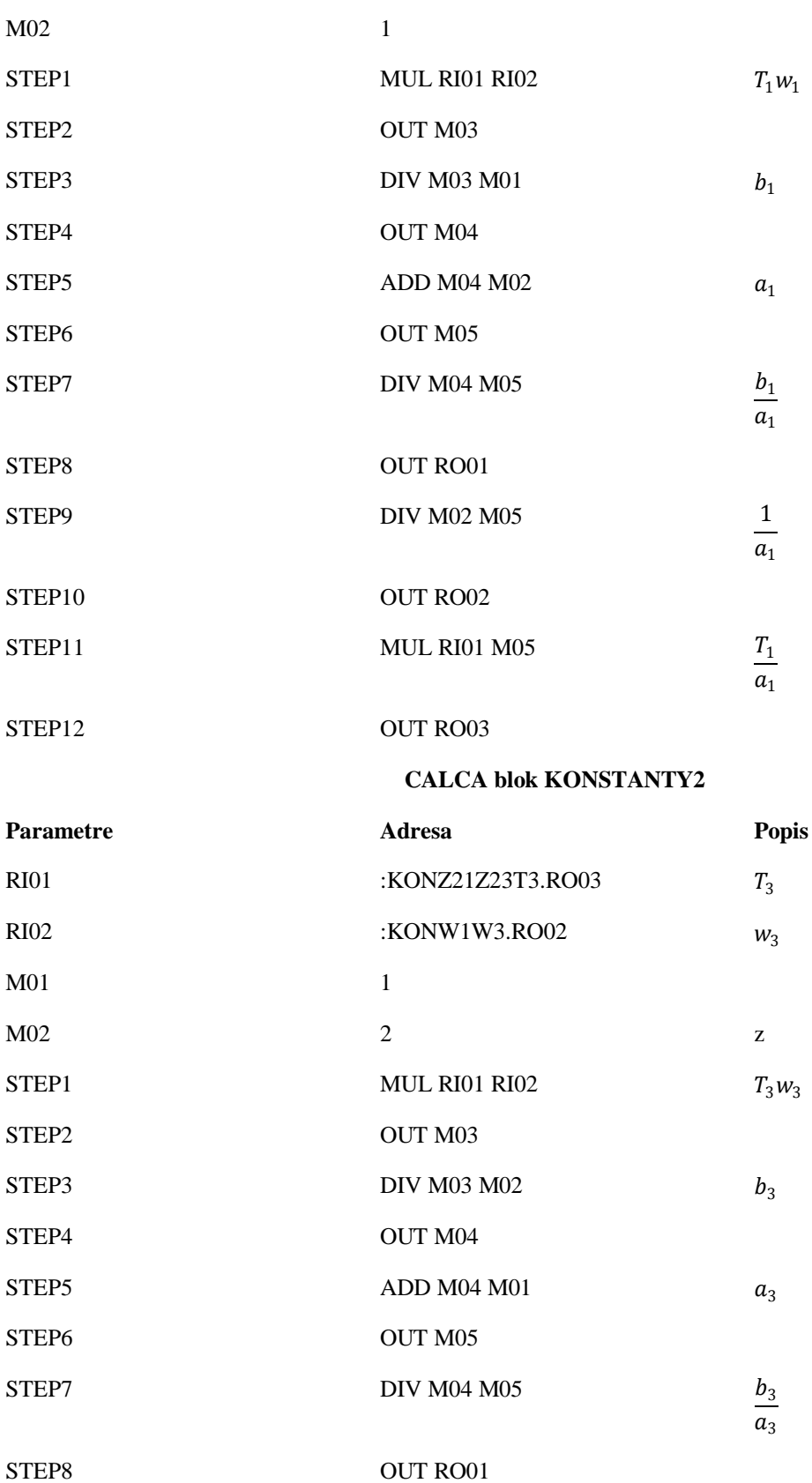

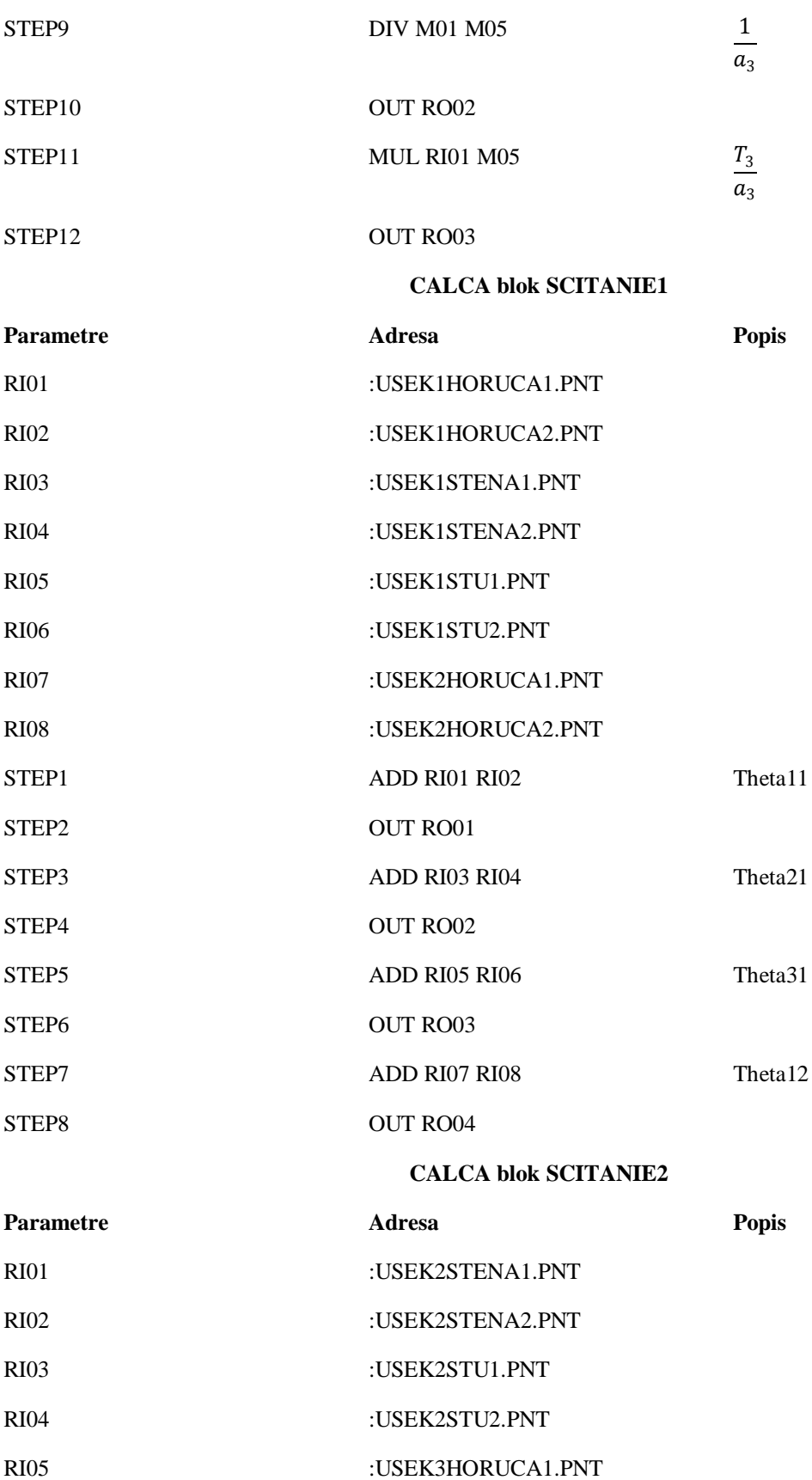

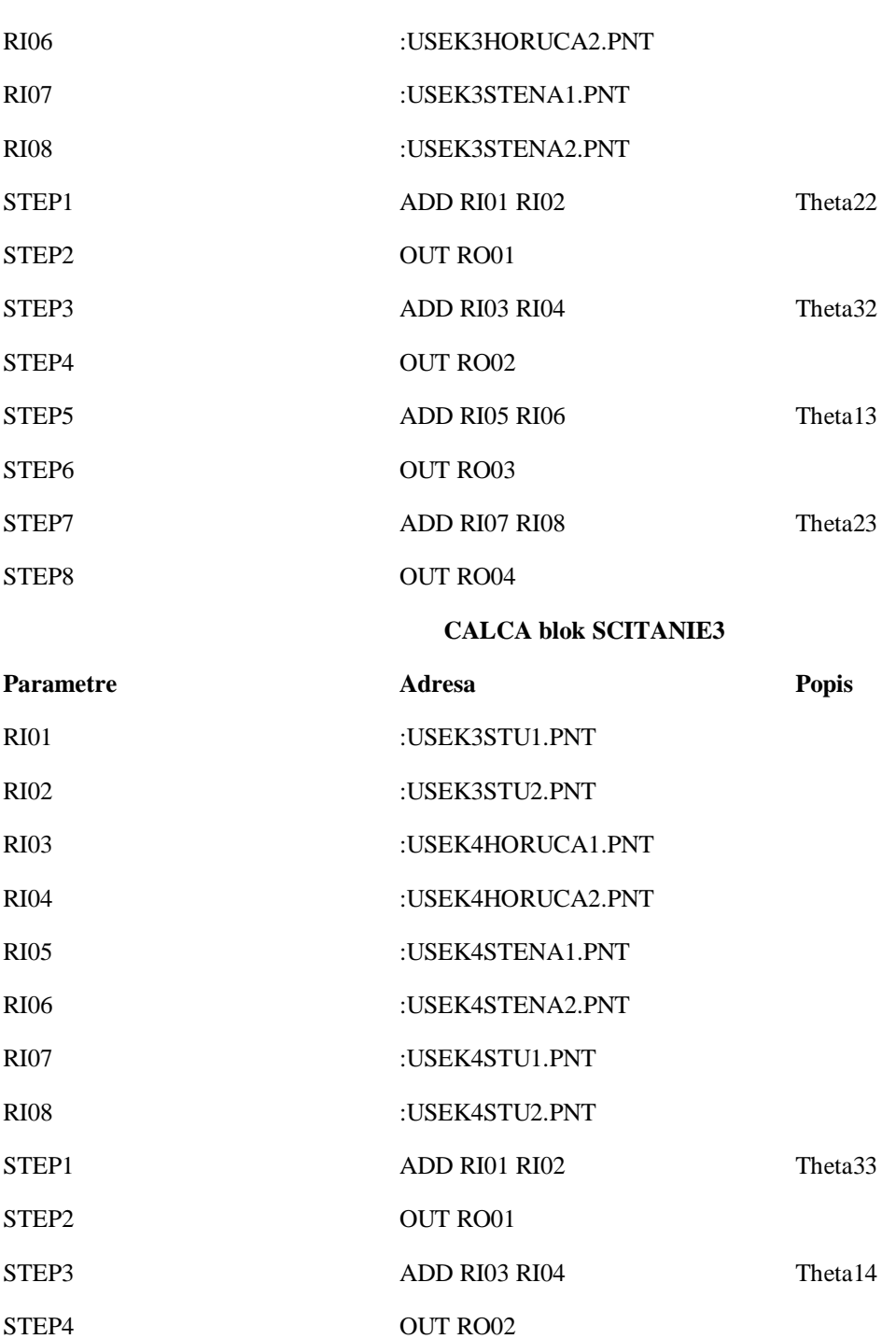

STEP5 ADD RI05 RI06 Theta24

STEP7 ADD RI07 RI08 Theta34

STEP6 OUT RO03

STEP8 OUT RO04

#### **CALCA blok SCITANIE4**

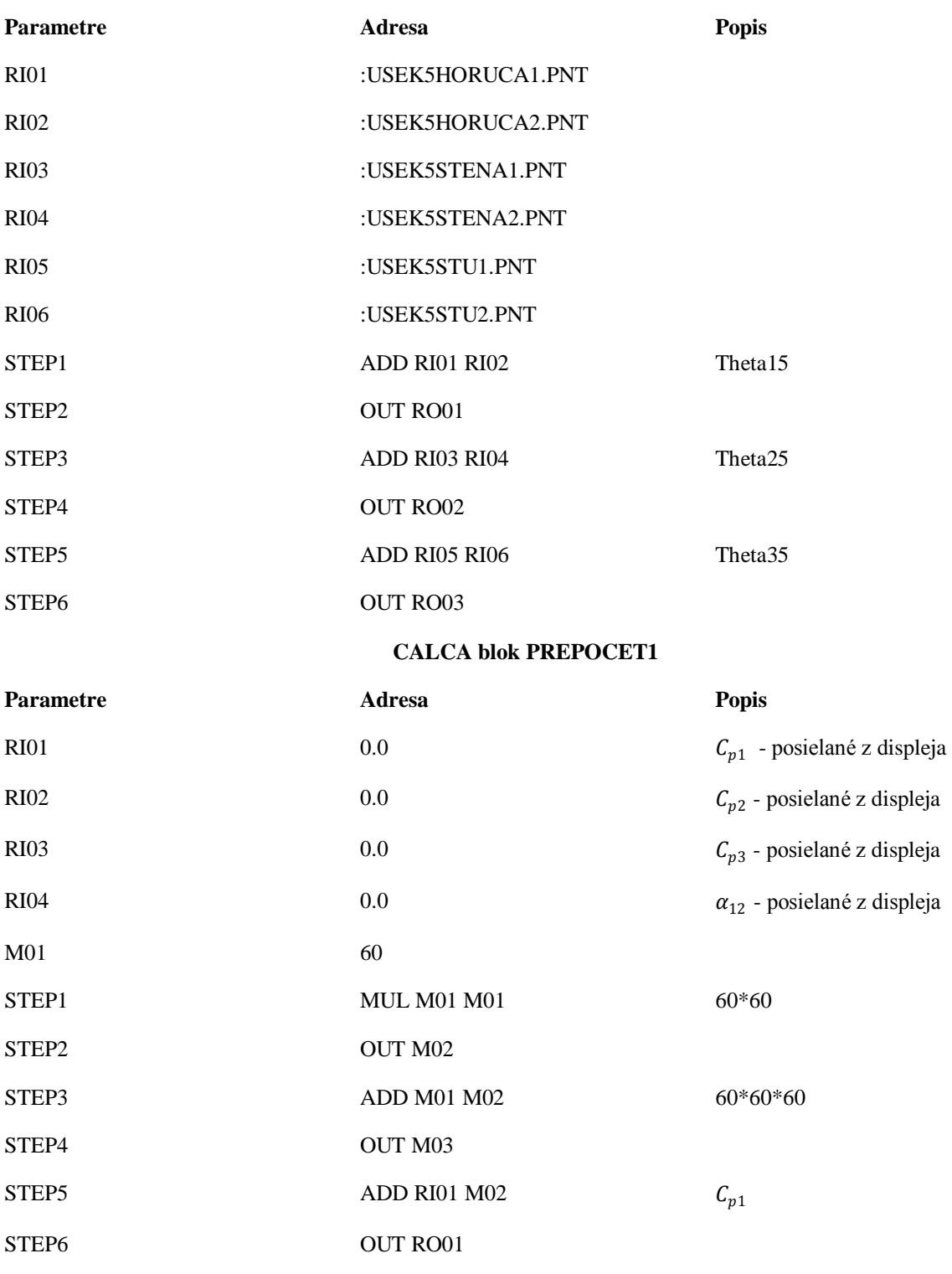

STEP7 ADD RI02 M02  $C_{p2}$ 

STEP8 OUT RO02

62

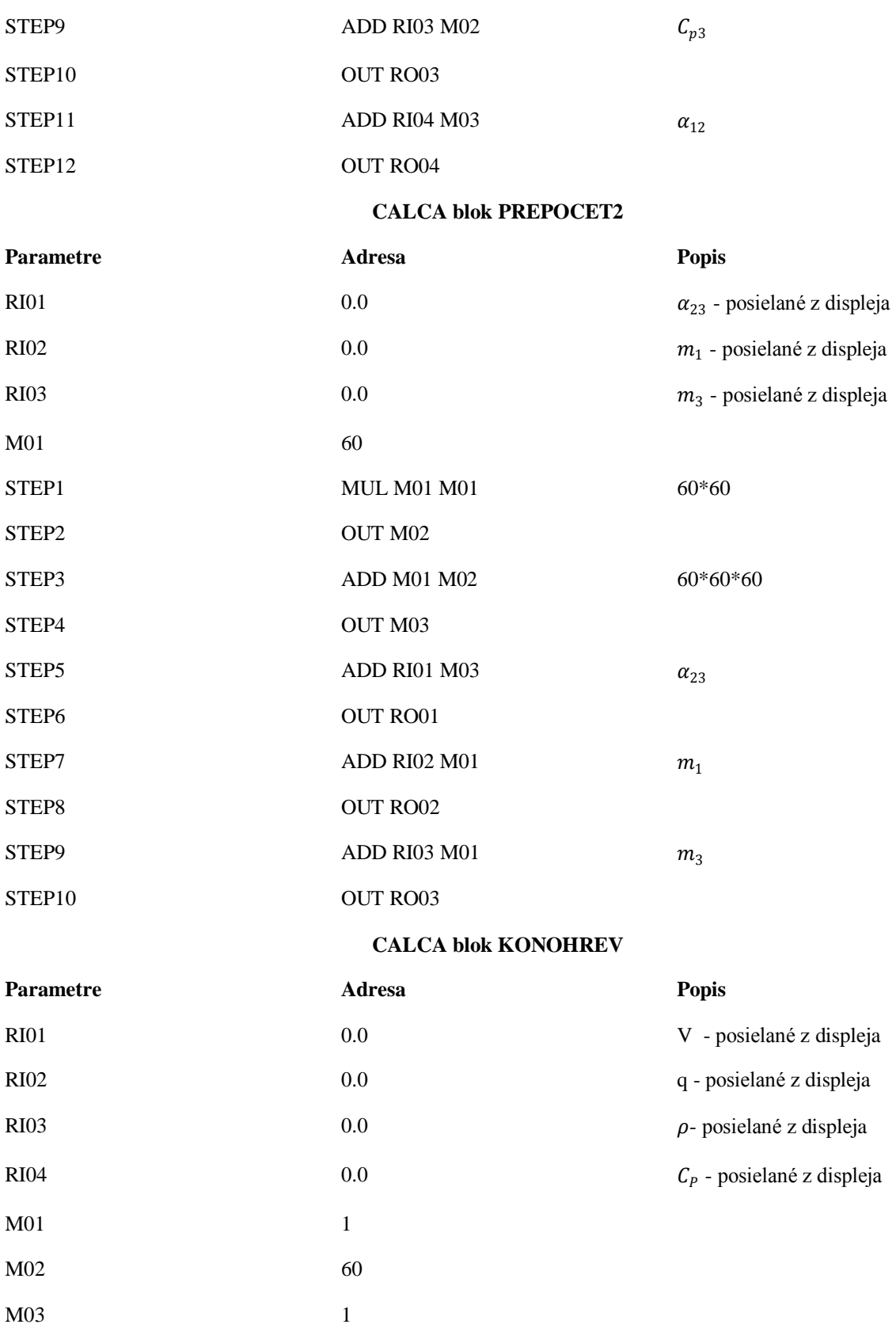

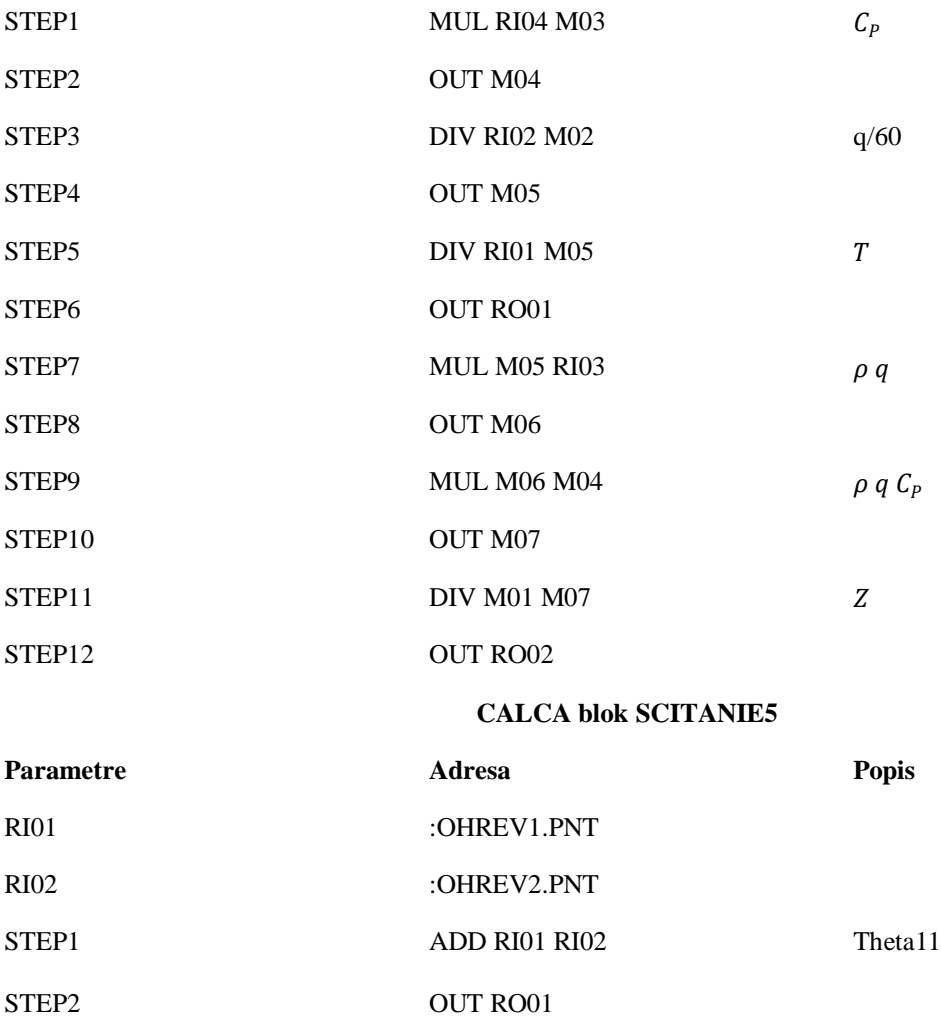

## **Príloha B**

#### **AIN blok USEK1HORUCA1**

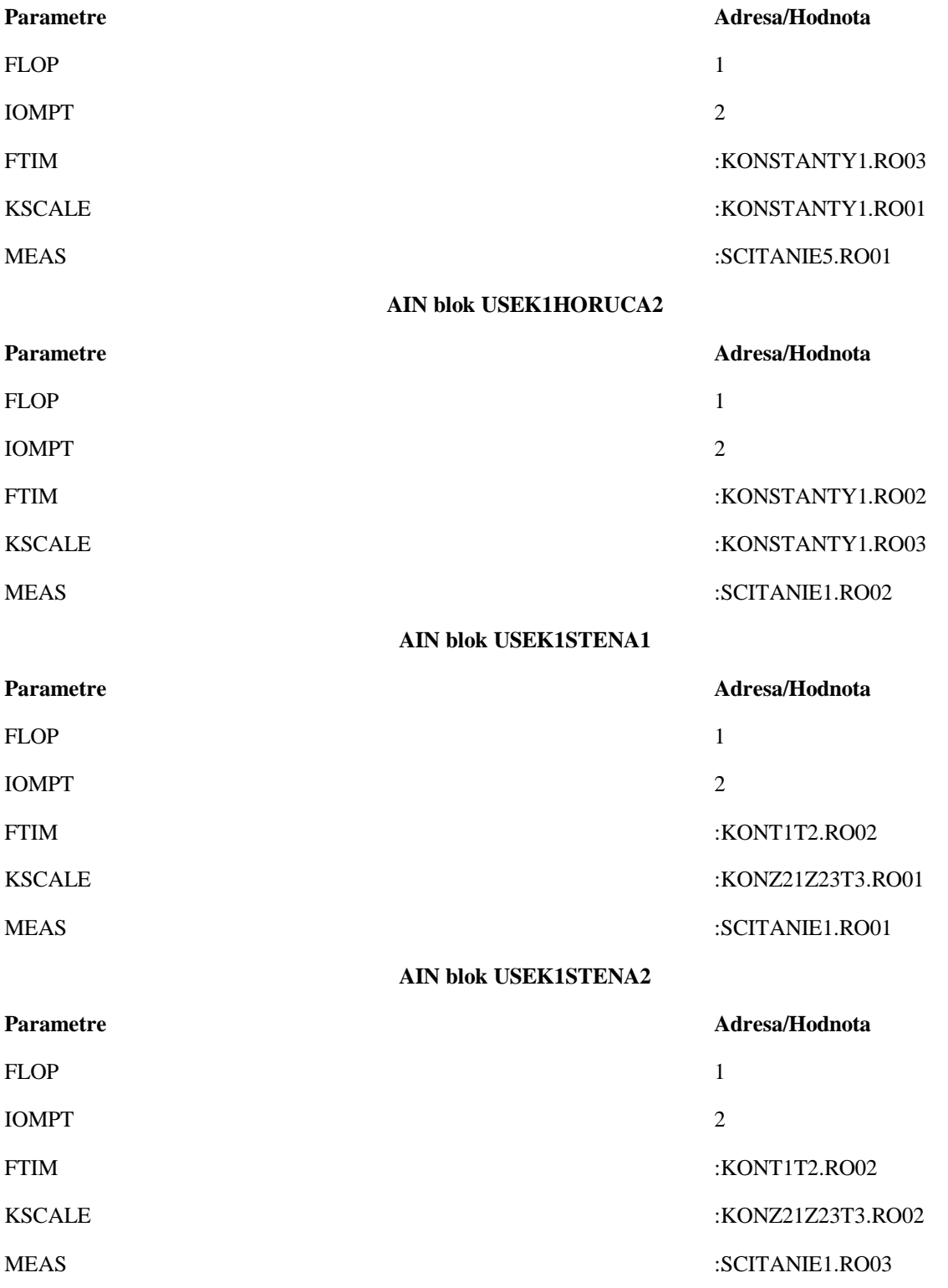

#### **AIN blok USEK1STU1**

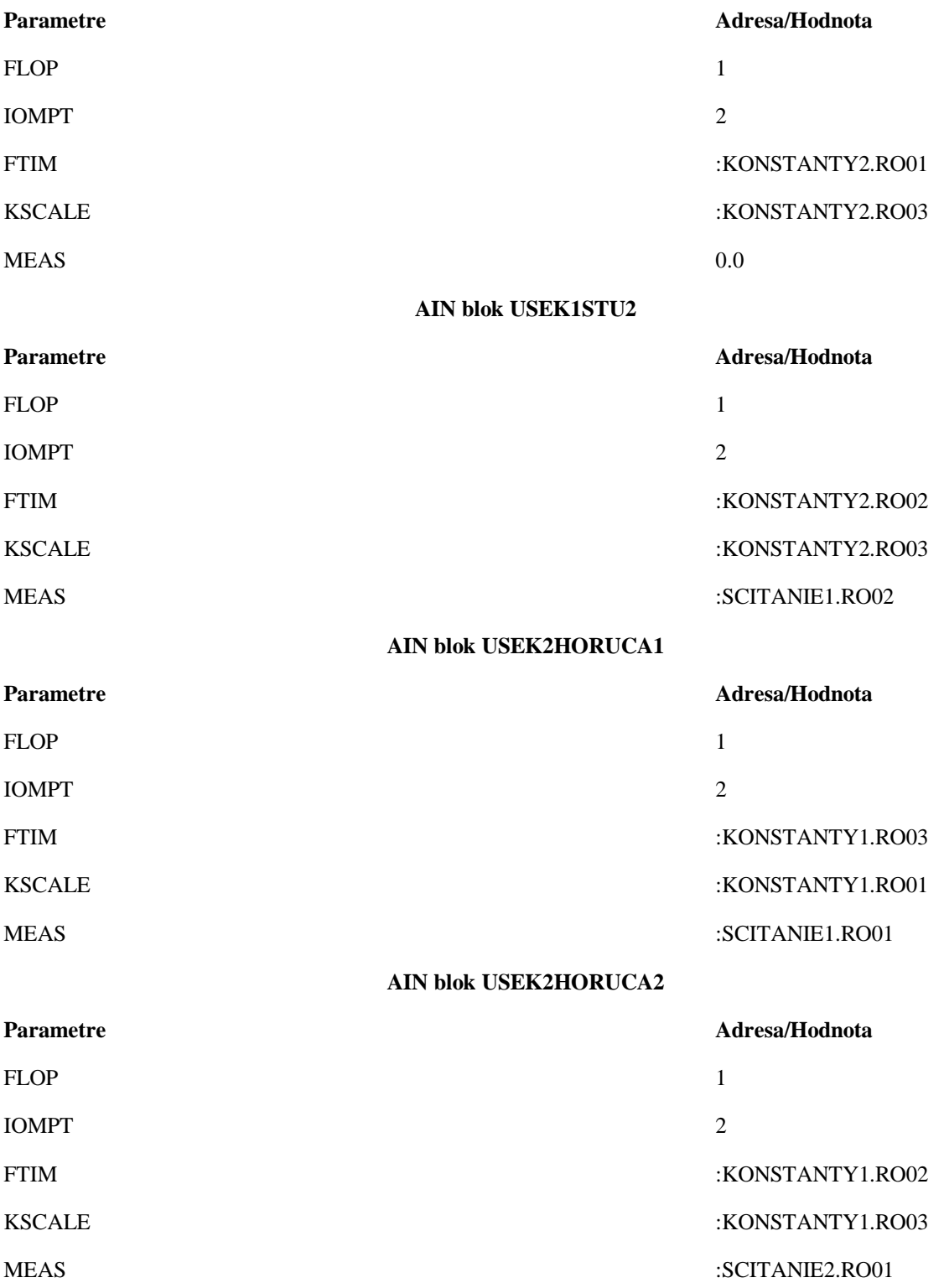

#### **AIN blok USEK2STENA1**

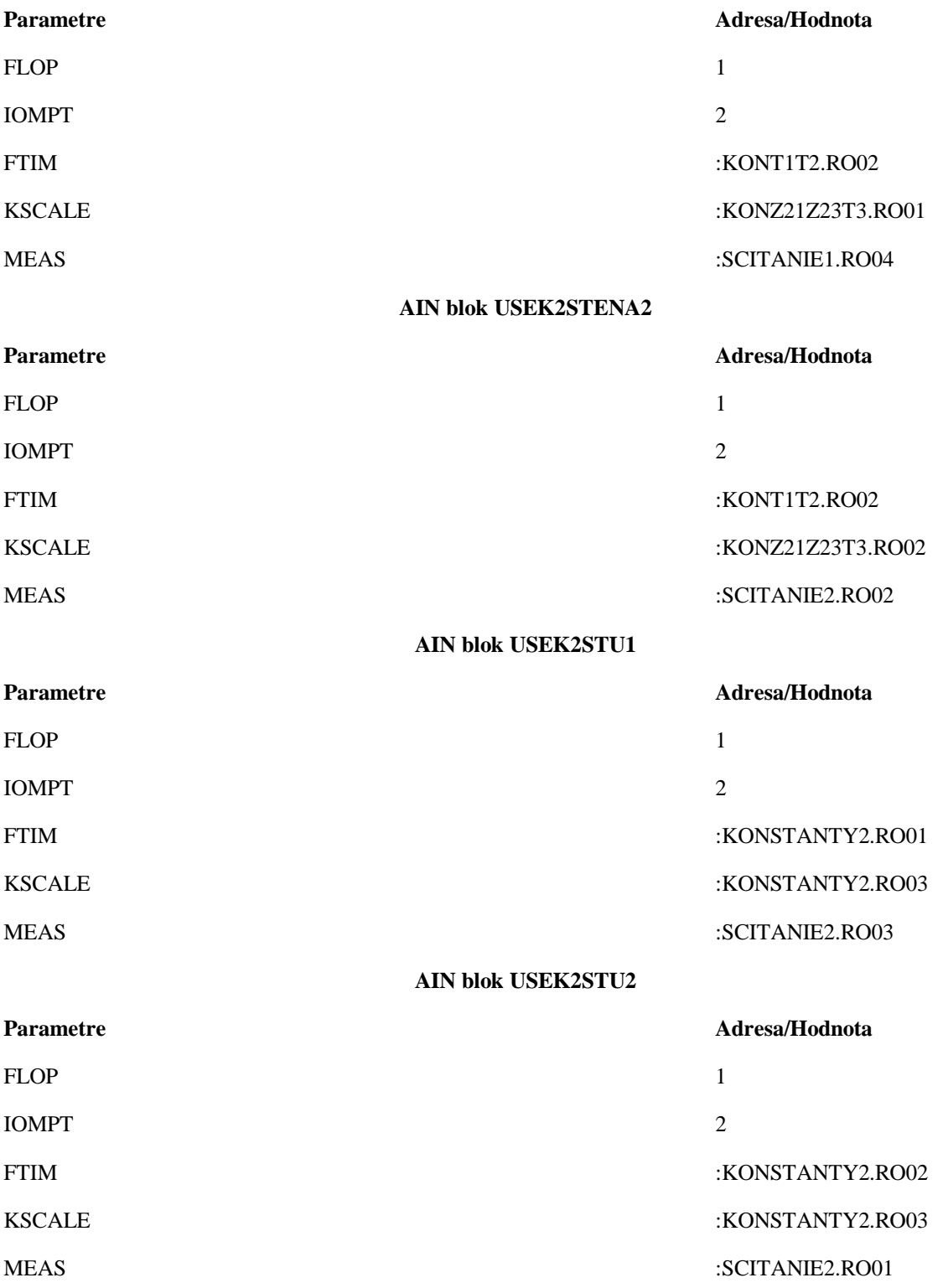

#### **AIN blok USEK3HORUCA1**

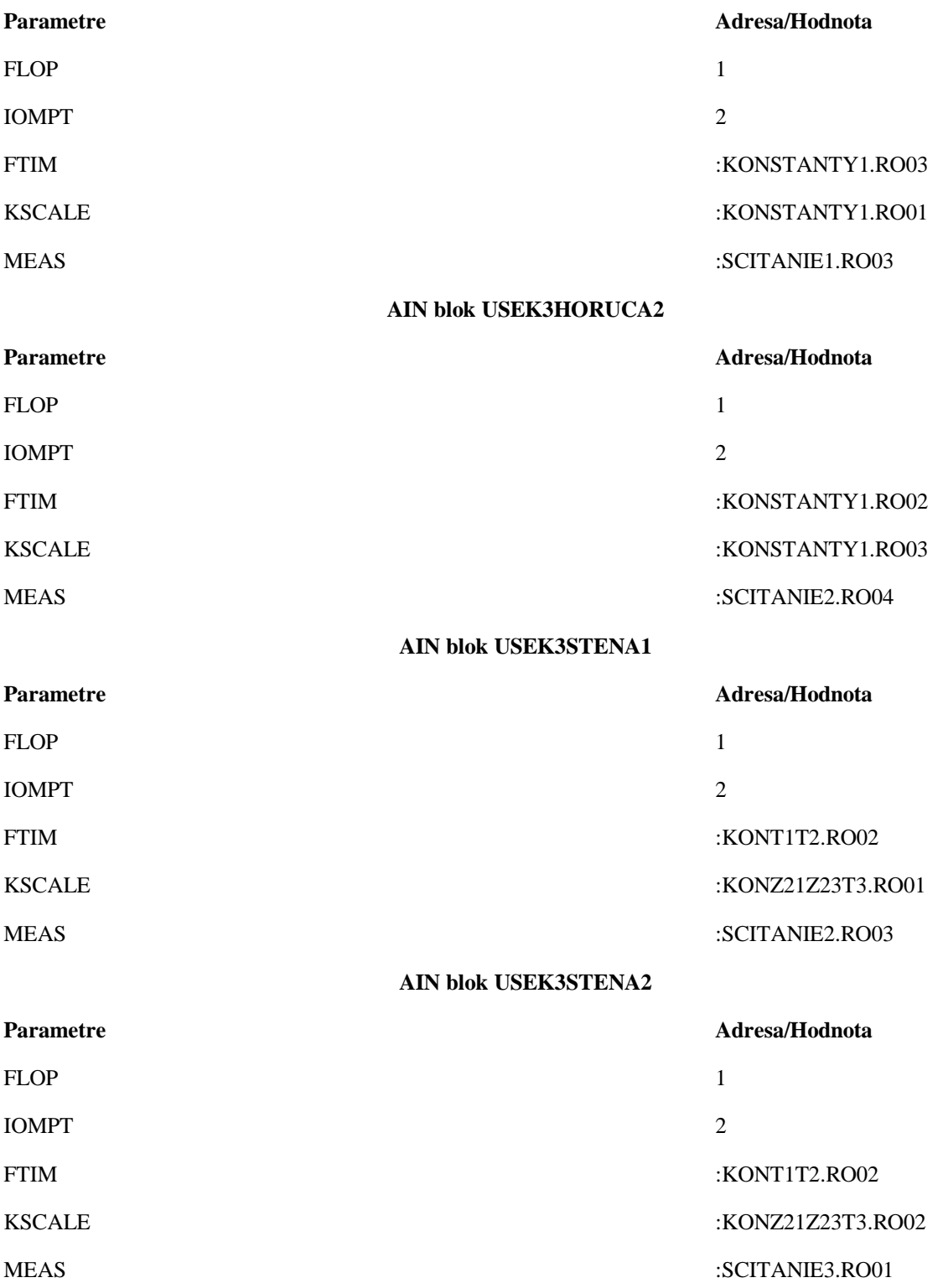

#### **AIN blok USEK3STU1**

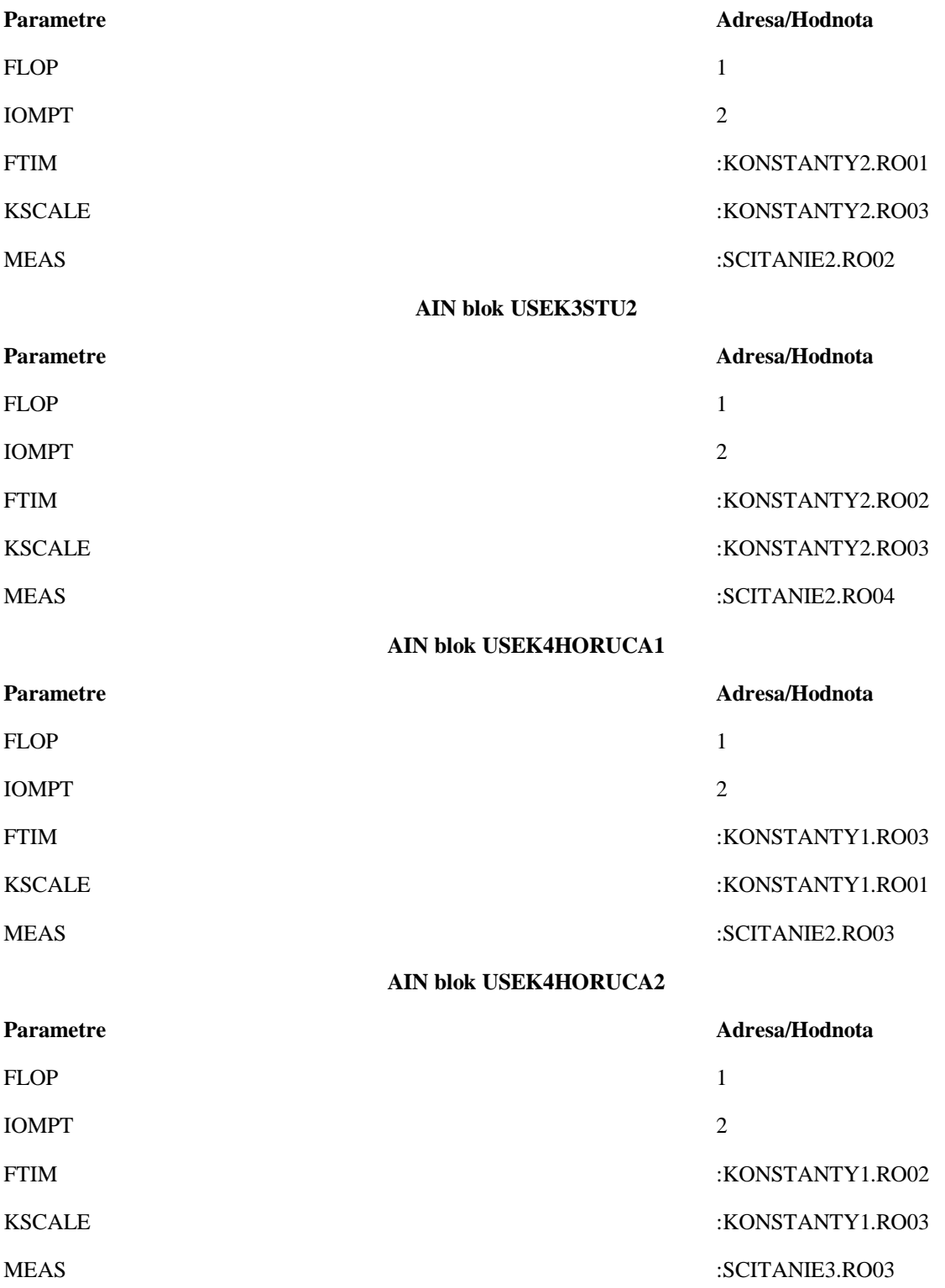

#### **AIN blok USEK4STENA1**

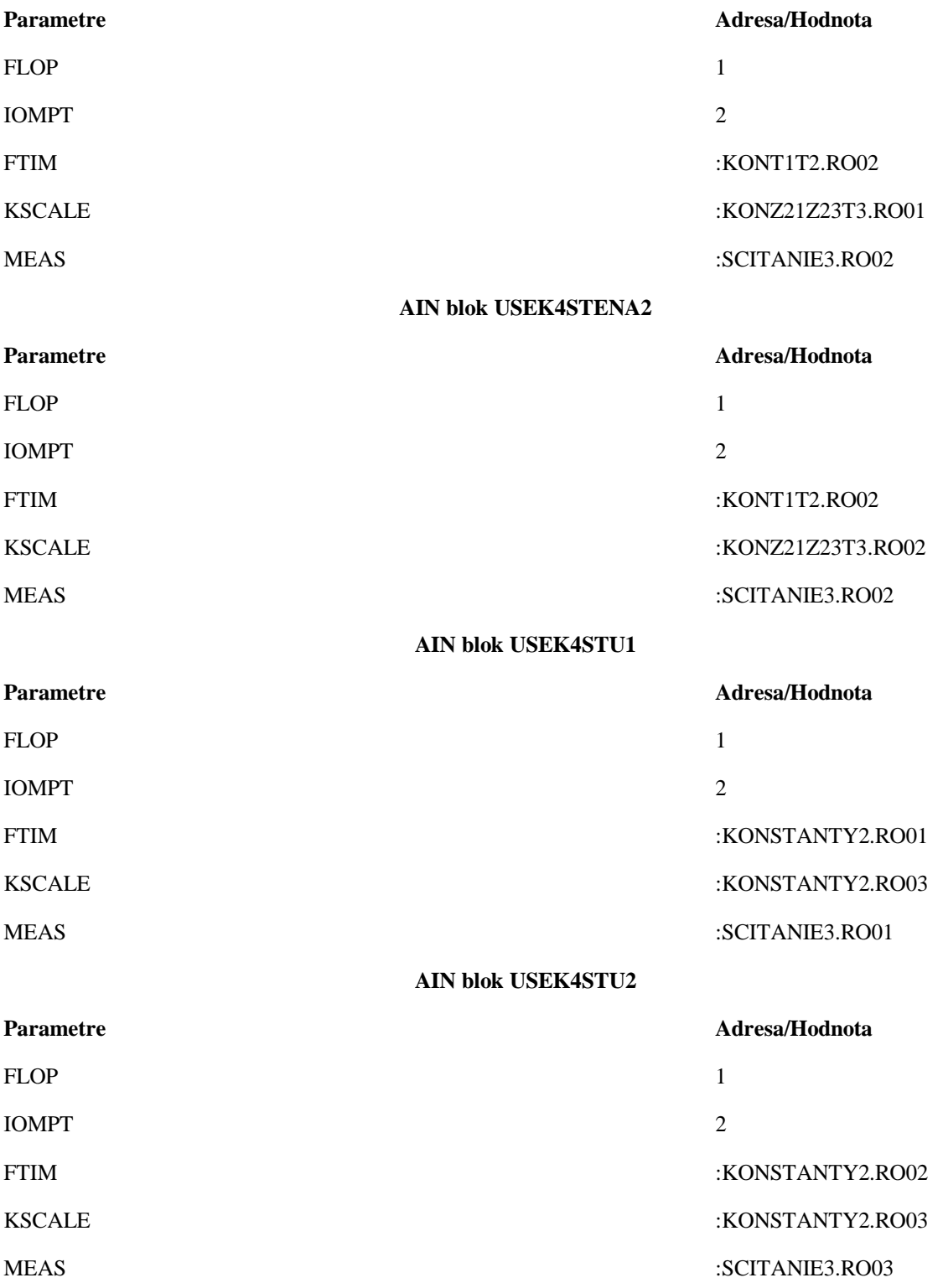

#### **AIN blok USEK5HORUCA1**

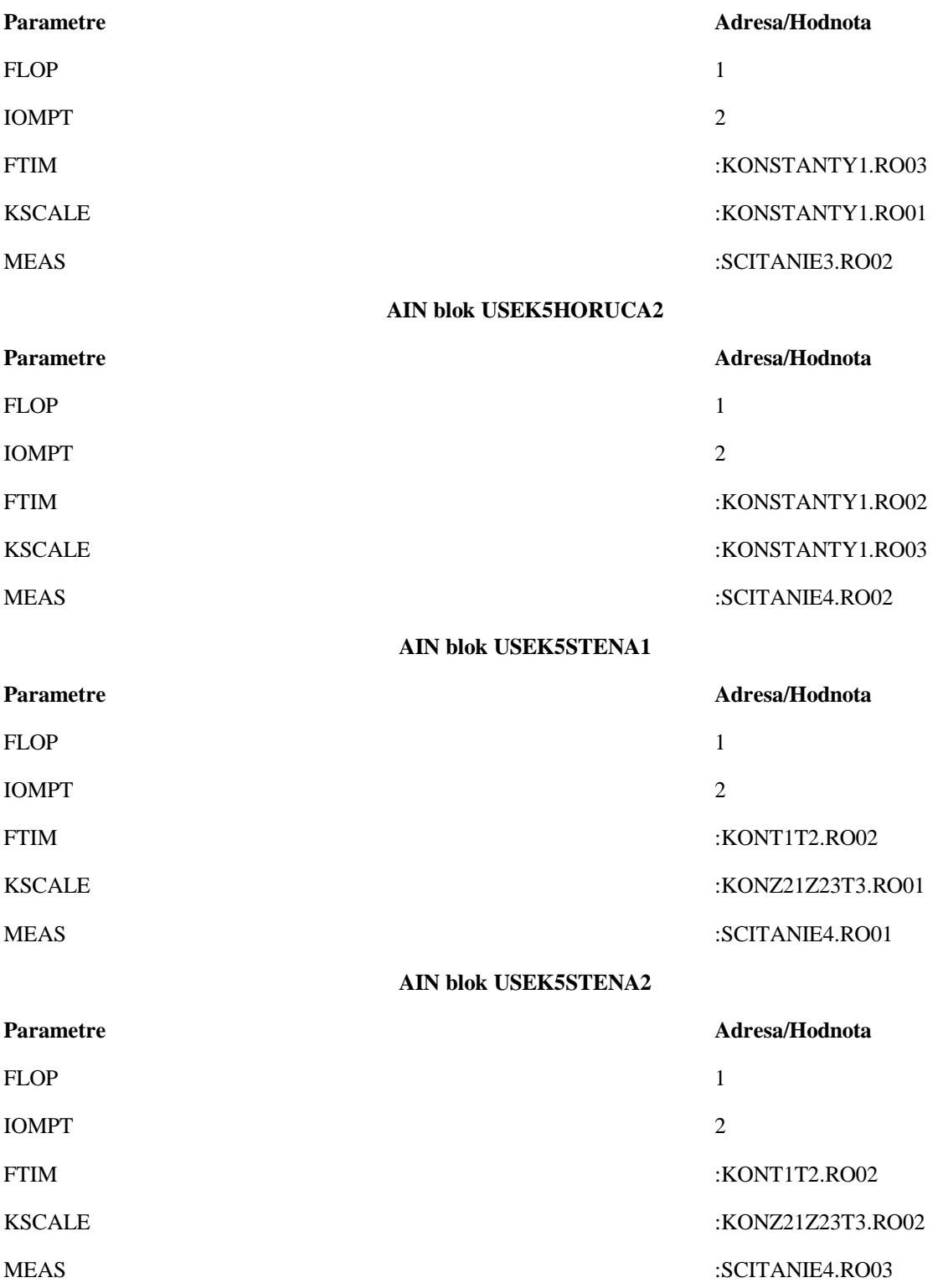

#### **AIN blok USEK5STU1**

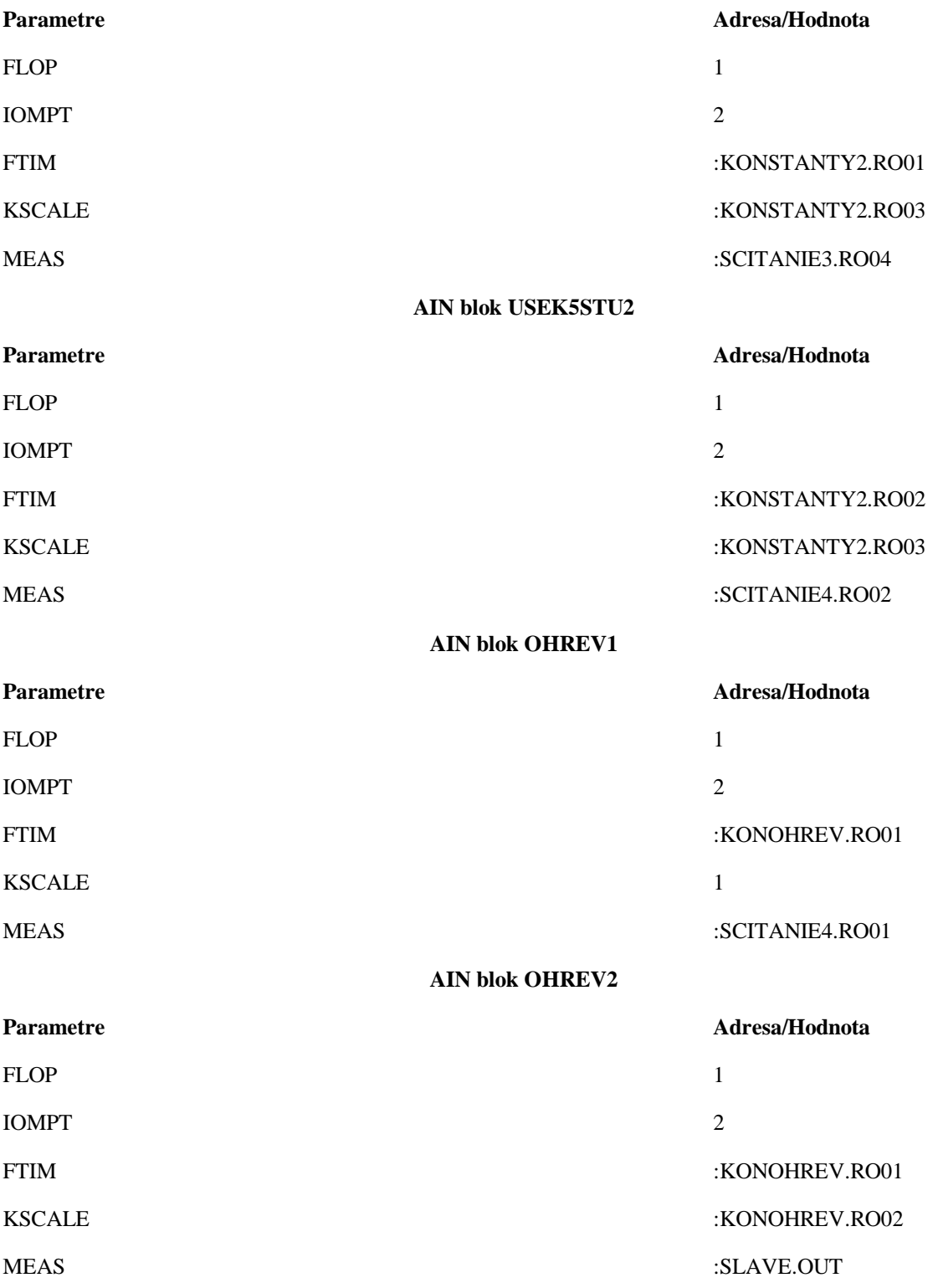
## **Príloha C**

## **PIDA blok MASTER**

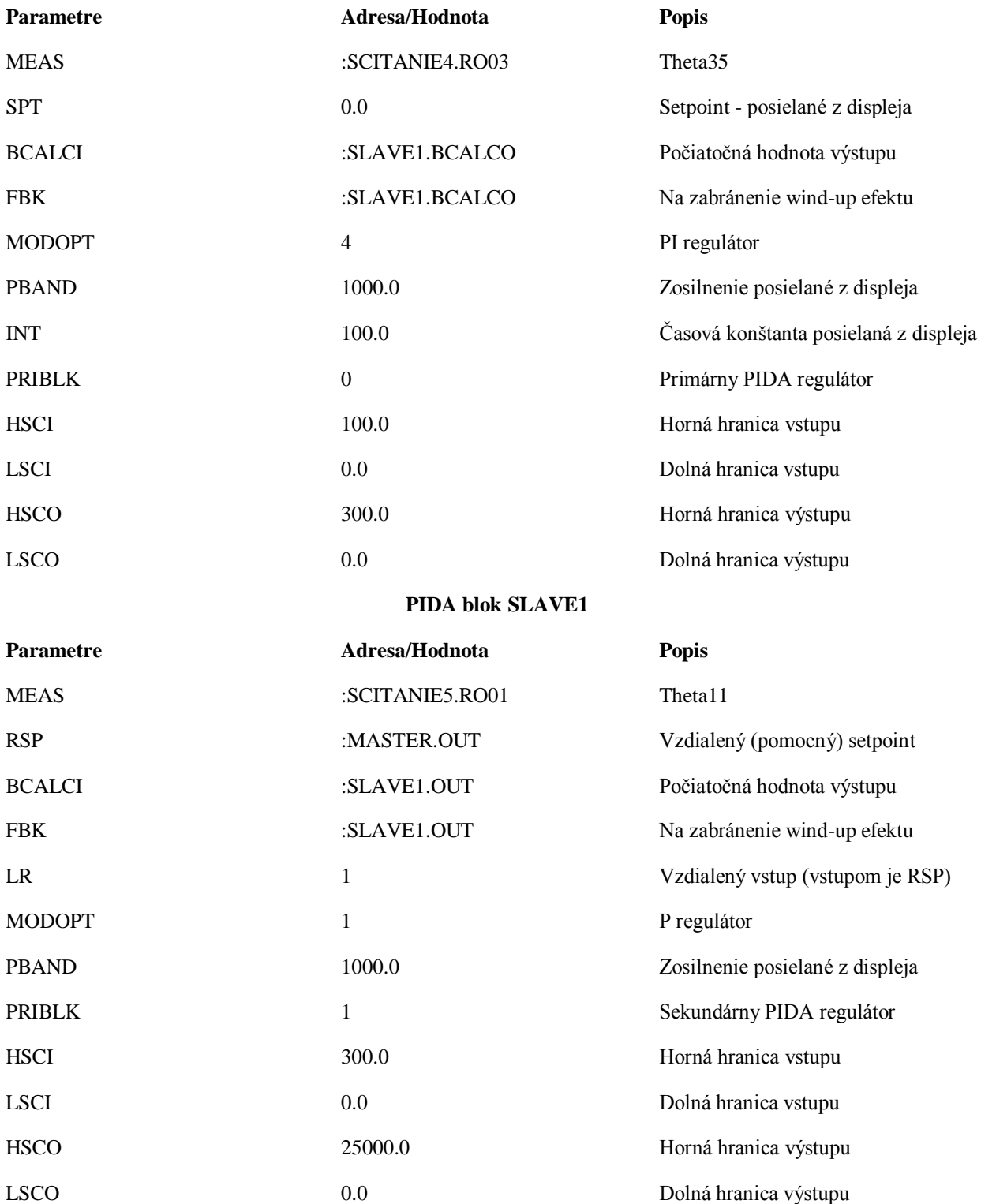

## **Príloha D**

## **FBTUNE blok ADAP**

**Parametre Adresa/Hodnota Popis**

PIDBLK :MASTER.BLKSTA